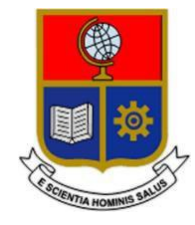

**ESCUELA POLITÉCNICA NACIONAL**

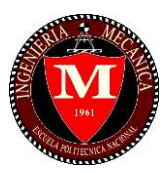

# **FACULTAD DE INGENIERÍA MECÁNICA**

# **"MODELADO Y PROGRAMACIÓN DE UN SOFTWARE DIDÁCTICO PARA LA DETERMINACIÓN DE ESFUERZOS Y DEFORMACIONES BAJO CARGAS AXIALES EN PROBLEMAS DE CASOS ESTÁTICAMENTE DETERMINADOS UTILIZANDO APP DESIGNER DE MATLAB"**

# **TRABAJO DE INTEGRACIÓN CURRICULAR PRESENTADO COMO REQUISITO PARA LA OBTENCIÓN DEL TÍTULO DE INGENIERO MECÁNICO**

**PEDRO RAUL GAVILANES GONZAGA** 

**[pedro.gavilanes@epn.edu.ec](mailto:pedro.gavilanes@epn.edu.ec)**

**DIRECTOR: M.Sc. LUIS RICARDO SOTO AYMAR**

**ricardo.soto@epn.edu.ec**

**DMQ, febrero 2023**

# **CERTIFICACIONES**

<span id="page-1-0"></span>Yo, PEDRO RAÚL GAVILANES GONZAGA declaro que el trabajo de integración curricular aquí descrito es de mi autoría, que no ha sido previamente presentado para ningún grado o calificación profesional; y, que he consultado las referencias bibliográficas que se incluyen en este documento.

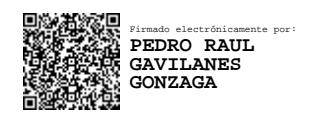

 **PEDRO RAÚL GAVILANES GONZAGA**

Certifico que el presente trabajo de integración curricular fue desarrollado por PEDRO RAÚL GAVILANES GONZAGA, bajo mi supervisión.

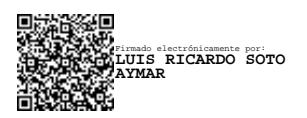

**M.Sc. LUIS RICARDO SOTO AYMAR**

DIRECTOR DE PROYECTO

# **DECLARACIÓN DE AUTORÍA**

<span id="page-2-0"></span>A través de la presente declaración, afirmamos que el trabajo de integración curricular aquí descrito, así como el producto resultante del mismo, son públicos y estarán a disposición de la comunidad a través del repositorio institucional de la escuela Politécnica Nacional; sin embargo, la titularidad de los derechos patrimoniales son patrimoniales nos corresponde a los autores que hemos contribuido en el desarrollo del presente trabajo; observando para el efecto las disposiciones establecidas por el órgano competente en propiedad intelectual, la normativa interna y demás normas.

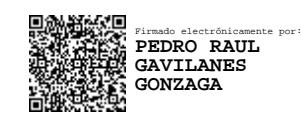

Pedro Raúl Gavilanes Gonzaga

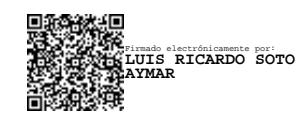

M.Sc. LUIS RICARDO SOTO AYMAR

# **DEDICATORIA**

<span id="page-3-0"></span>Dedico el presente proyecto de titulación a mi madre, por su apoyo incondicional diario que, sin su apoyo moral, económico no se fuese posible culminar mis estudios. Dedicárselo a mi familia por apoyarme en mi carrera siendo esta un camino largo de decisiones, esfuerzo y dedicación.

Pedro Raúl Gavilanes Gonzaga

# **AGRADECIMIENTO**

<span id="page-4-0"></span>Agradecer a cada persona que en el camino me ayudaron, compañeros profesores, amigos y familia. Gracias a cada persona que estuvo ahí en el camino recorrido, a quienes aportaron con su apoyo moral, económico y sentimental. Agradecer a mi familia por toda su ayuda que sin ellos no tendría ese pilar donde pisar cada instante de mi vida.

Agradecer la ayuda de Ernesto Bracero por que más que ser un compañero, es mi amigo, gracias por compartir este proyecto de titulación.

No finalizar antes de agradecer a cada profesor por el conocimiento adquirido en mis horas de clase, sin su ayuda y amor a su labor no tendría la dicha del conocimiento.

Pedro Raúl Gavilanes Gonzaga

# ÍNDICE DE CONTENIDOS

<span id="page-5-0"></span>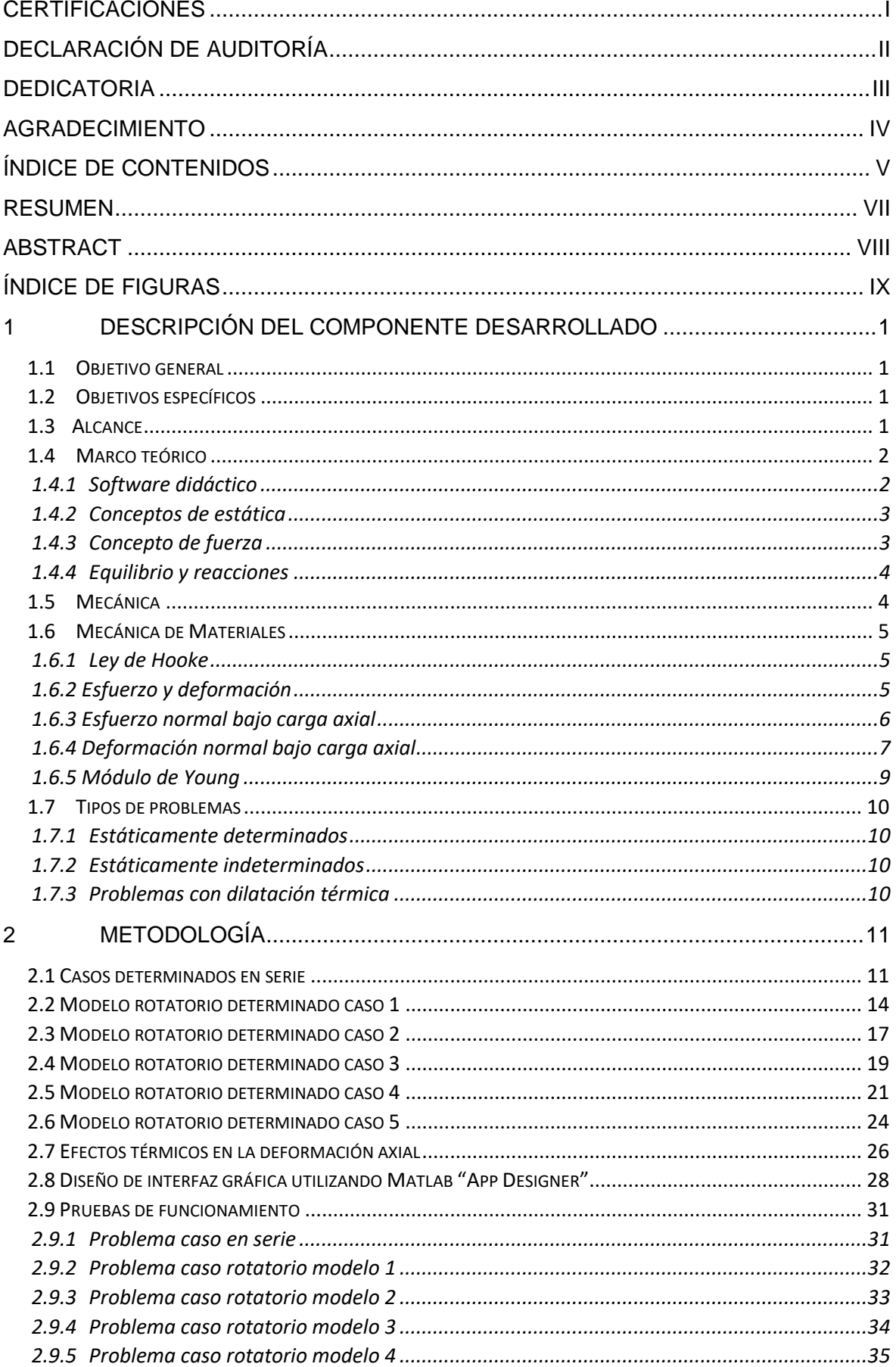

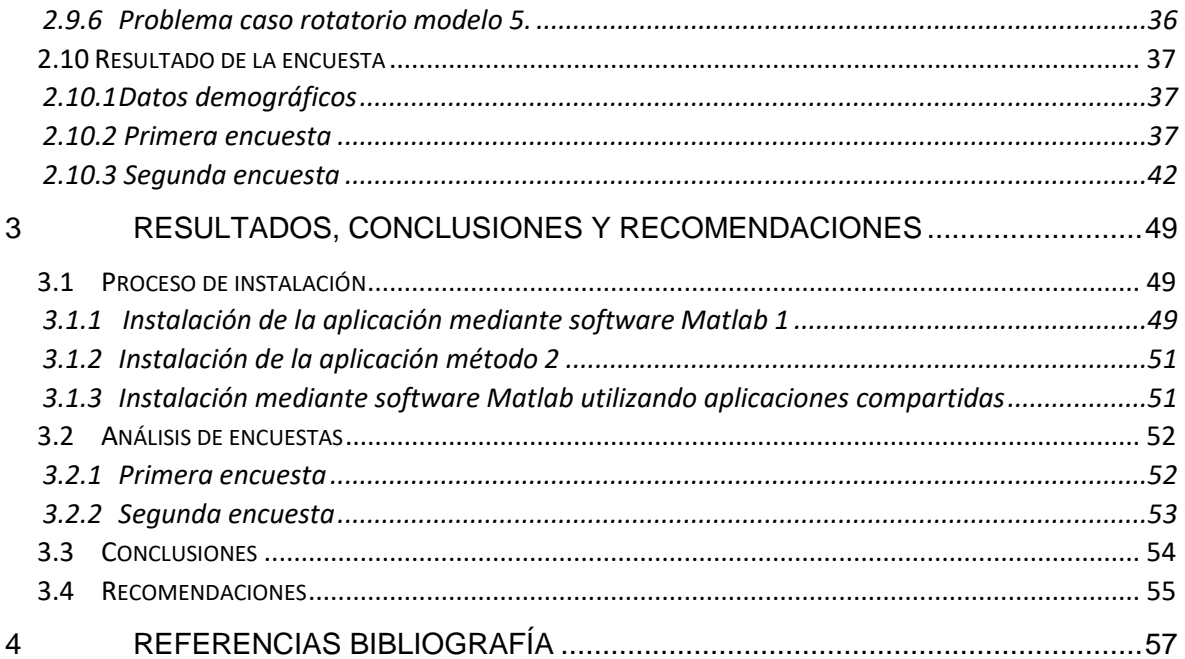

## **RESUMEN**

<span id="page-7-0"></span>En el presente trabajo de integración curricular se presenta el desarrollo de una aplicación utilizando el software MATLAB App Designer. La aplicación tiene como objetivo complementar los fundamentos teóricos de la mecánica de materiales para sistemas bajo cargas axiales en sistemas determinados. La aplicación puede utilizado como material didáctico para estudiantes de la Escuela Politécnica Nacional que cursen cursos relacionados a la mecánica de materiales. El presente TIC utiliza un proceso de mejoramiento iterativo con el objetivo de desarrollo de una herramienta interactiva, practica y útil.

El capítulo 1 se definen los conceptos básicos presentes en la mecánica de materiales, como son los conceptos fundamentales como: conceptos de Estática, comportamiento de los materiales sometidos a cargas incluidas cargas térmicas.

El capítulo 2 se describe los métodos utilizados para resolver los problemas modelos, incluyendo su programación y desarrollo de la interfaz gráfica de la aplicación. El capítulo 2 también incluye las pruebas de funcionamiento mediante resolución de problemas de diversos libros. Se incluyen los resultados de las encuestas realizadas y su enfoque.

El capítulo 3 se muestran los resultados obtenidos, se presenta el proceso de instalación de la aplicación, análisis de las encuestas, conclusiones y recomendaciones del TIC.

El capítulo 4 se presenta la bibliográfica utilizada en las referencias del TIC.

**PALABRAS CLAVE:** Mecánica de materiales, carga axial, sistemas determinados, aplicación, MATLAB App Designer, didáctico.

vii

# **ABSTRACT**

<span id="page-8-0"></span>This project present development of an application using the MATLAB App Designer. The application aims to complement the theoretical foundations of material mechanics for systems with axial loads in determined systems. The application can be used as teaching material for students of the Escuela Politécnica Nacional who take courses related to the mechanics of materials. This ICT uses an iterative improvement process with the aim of developing an interactive, practical and useful tool.

Chapter 1 defines the basic concepts present in the study of mechanics of materials, such as fundamental concepts such as: concepts of Static, behavior of materials subjected to loads including thermal loads.

Chapter 2 describes the methods used to solve model problems, including programming and developing the application's graphical interface. Chapter 2 also includes the solving math problems tests of various books. The results of the surveys, conducted and their approach are included.

Chapter 3 shows the results obtained, presents the process of installation of the application, analysis of surveys, conclusions and recommendations of TIC.

Chapter 4 presents the bibliography used in TIC references.

**KEYWORDS:** Mechanics of materials, axial load, determined systems, application, MATLAB App Designer, didactic.

# **ÍNDICE DE FIGURAS**

<span id="page-9-0"></span>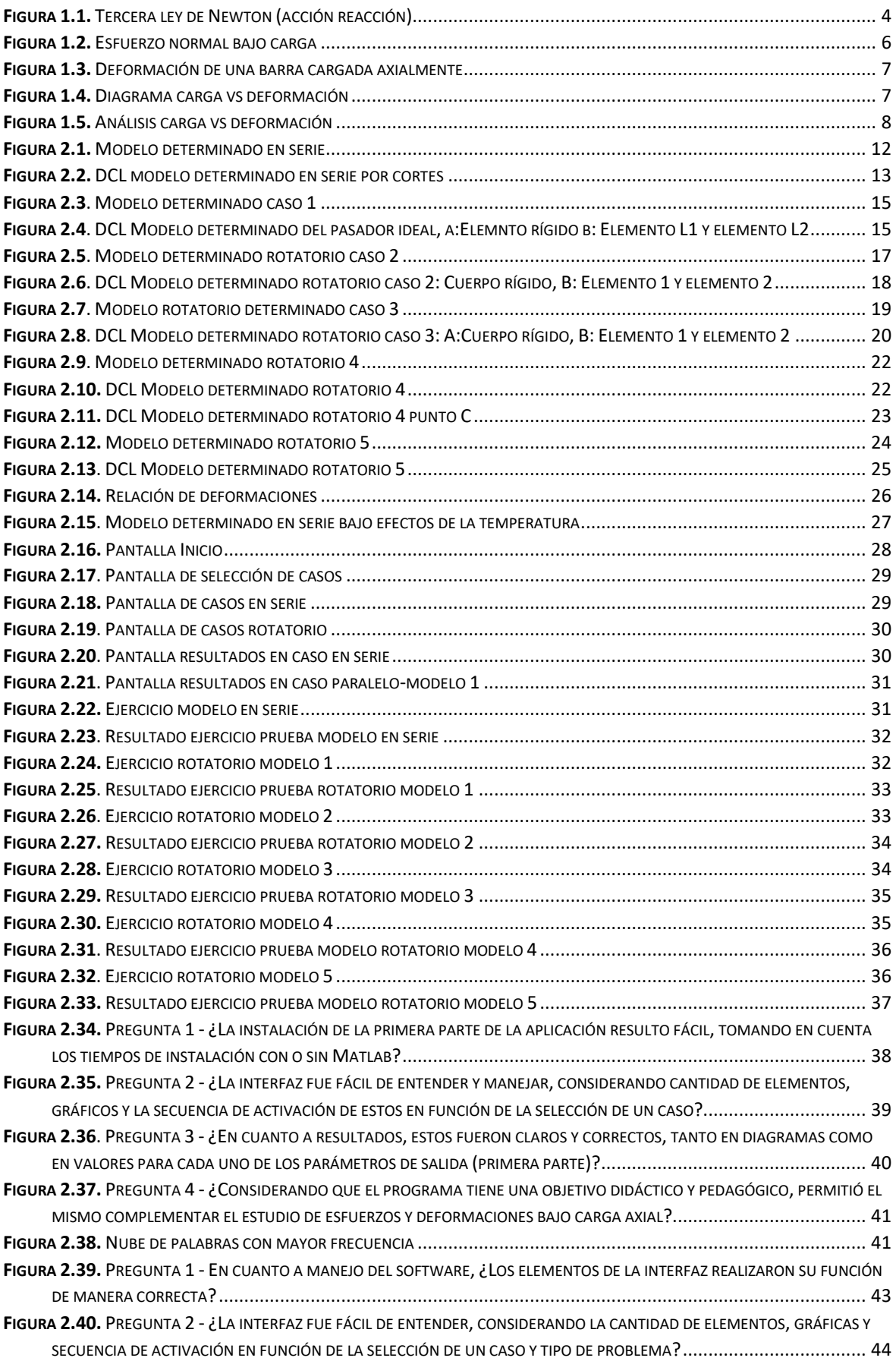

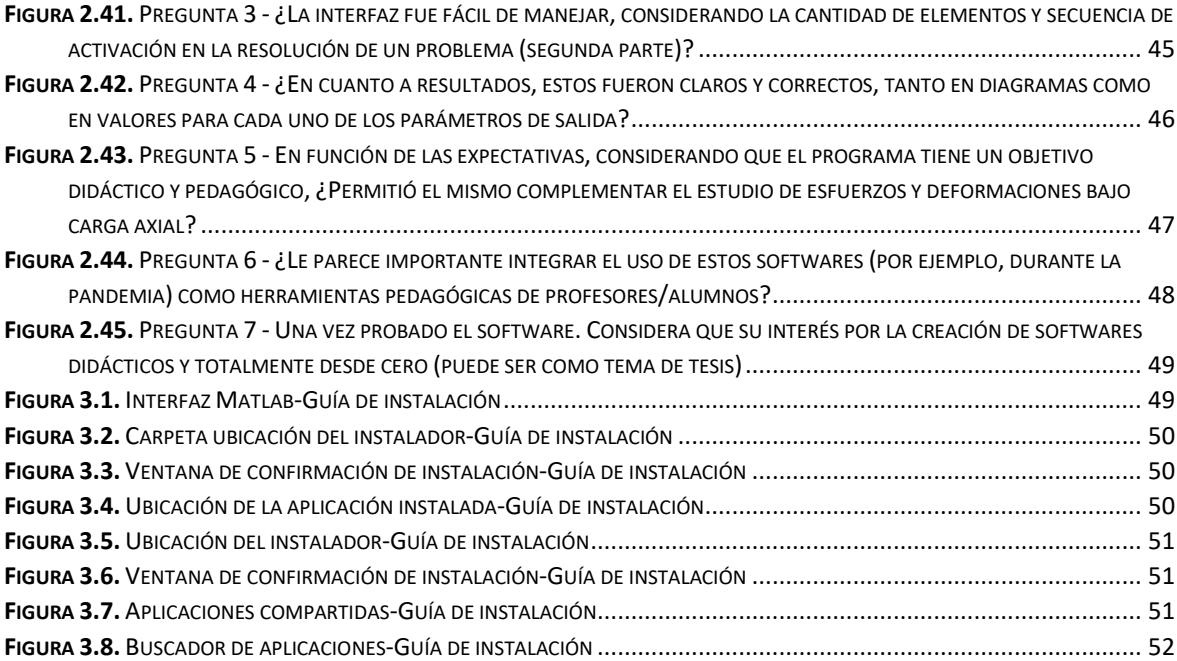

# <span id="page-11-0"></span>**1 DESCRIPCIÓN DEL COMPONENTE DESARROLLADO**

En este componente se realiza el modelado y programación de un software didáctico para la determinación de esfuerzos y deformaciones bajo cargas axiales en sistemas determinados. Para la modelación se considera los modelos matemáticos del cálculo manual consultados y estudiados en la mecánica de los materiales, estos modelos matemáticos posteriormente se introducirán al lenguaje de programación de Apps de Matlab para su análisis y posterior presentación como un software didáctico.

# **1.1 Objetivo general**

<span id="page-11-1"></span>Modelar y programar un software didáctico para la determinación de esfuerzos y deformaciones bajo cargas axiales en sistemas determinados utilizando App Designer de Matlab.

# <span id="page-11-2"></span>**1.2 Objetivos específicos**

- 1. Recopilar información sobre elementos sometidos bajo cargas axiales en casos determinados y guías para el desarrollo de aplicaciones en Matlab a través de una revisión bibliográfica.
- 2. Modelar el comportamiento e interfaz gráfica que tendrá el software con el fin de guiar su avance de la componente.
- *3.* Desarrollar una aplicación con un código de programación que cumpla con las expectativas y requerimientos técnicos*.*
- 4. Realizar pruebas de funcionamiento de la aplicación y el código de programación.

# **1.3 Alcance**

<span id="page-11-3"></span>El estudio de la mecánica de materiales tiene como objetivo conocer el comportamiento de los materiales bajo determinadas cargas, es necesario entender este fenómeno para poder asegurar el correcto funcionamiento de piezas y partes mecánicas estudiados en carreras como ingeniería mecánica, civil, estructural, aeronáutica, entre otras. El cálculo de los esfuerzos y deformaciones bajo cargas axiales son parte de la mecánica de materiales que se basa en la teoría de elasticidad, este cálculo se convierte en la base e introducción para el estudio del comportamiento de los materiales. Por ello es necesario que el estudiante entienda este fenómeno de manera clara mediante ayudas pedagógicas. (Budynas & Keith, 2011)

Los estudiantes de ingeniería mecánica tendrán un libre acceso a una herramienta virtual capaz de complementar la parte teórica en el estudio de esfuerzos y deformaciones bajo cargas axiales, estos estudiantes podrán ingresar valores y visualizar el procedimiento que lleva a cabo para obtener resultados solicitados. Lo cual resulta en una herramienta para la EPN y otras universidades para desarrollar una mayor cantidad de softwares que permitan un estudio eficaz, con herramientas virtuales (EPN, 2019).

El presente trabajo presenta un nivel aplicativo ya que servirá como herramienta pedagógica que facilitará el proceso de cálculo de deformaciones bajo cargas axiales, tanto para estudiantes como en el área profesional de ingeniería mecánica y civil.

Se realizará una recopilación bibliográfica con información que permita determinar todos los parámetros que influyan el cálculo de esfuerzos y deformaciones bajo cargas axiales y el proceso para obtener resultados, además se reunirá información que sea relevante para generar el código de programación con la herramienta App Designer de Matlab.

Se efectuará un análisis para cada una de las posibles combinaciones que resultan al variar los tipos de cargas, de tal manera que se obtenga las ecuaciones elementales, logrando replicar el fenómeno para diferentes casos que serán parte del código de programación.

Una vez obtenido los resultados, se deberá validar tanto el proceso como los valores obtenidos comparándolos con una resolución manual, de tal manera que el software pueda arrojar valores fiables, se espera valores similares entre ambos resultados, que será el valor referencial de validación.

La interfaz de trabajo se desarrollará, de tal manera que se identifique las entradas y salidas del programa, en este se explicará el proceso que se ejecuta dirigido a ser un complemento de la parte teórica en la rama de la mecánica de materiales.

Se desarrollará y evaluará una encuesta con el objetivo de obtener una retroalimentación y prueba del software con un grupo de estudiantes las cuales estén en el proceso de estudio en sus primeros pasos con la mecánica de materiales, esta encuesta nos permite evaluar y analizar la utilidad del software desarrollado.

## <span id="page-12-0"></span>**1.4 Marco teórico**

### <span id="page-12-1"></span>**1.4.1 Software didáctico**

Se define a un software didáctico como un software que tiene como finalidad facilitar los procesos de la enseñanza y aprendizaje. Una característica que permite definir un software didáctico es la adecuación al contexto educativo al que se aplica y de la manera en que el profesor organice su utilización. (Marqués,2005) (Arroyo,2006)

### <span id="page-13-0"></span>**1.4.2 Conceptos de estática**

La estática es parte de la mecánica clásica que estudia el estado de reposo de un cuerpo, la estática establece las relaciones entre las cargas aplicadas sobre un objeto, el cual permanece "estático" o "equilibrio" y en un primer análisis se considera un cuerpo que carece de deformación bajo estas cargas (Ortiz et al., 2020).

Se considera estático a un cuerpo que no cambia su estado sea de reposo o de movimiento en el transcurso de tiempo, un cuerpo puede cumplir las reglas estáticas estando en reposo o en un movimiento continuo(sin aceleración), es importante aclarar este punto, ya que permite analizar las ecuaciones de equilibrio que son: las resultantes de la suma de las fuerzas en todas las direcciones y la suma de momentos respecto a un punto, todas estas ecuaciones de equilibrio deben ser igual a cero para garantizar el equilibrio del sistema.

El concepto del "cuerpo ideal" será utilizado y se lo define como un cuerpo que es indeformable y completamente rígido, en otros casos se considera que el cuerpo ideal tiene las propiedades "ideales" cuando cumple con todas las propiedades físicas teóricas.

### <span id="page-13-1"></span>**1.4.3 Concepto de fuerza**

Las fuerzas son el punto de partida dentro de la mecánica de materiales, estas pueden generarse por distintos motivos desde el punto de vista físico son: gravedad, electromagnéticas, nuclear débil y nuclear fuerte. En la mecánica de los materiales se estudia a las fuerzas de contacto y térmicas, es decir, pueden ser cargas de diversas clases y de diversas fuentes. Es necesario conocer las fuerzas, su efecto y distribución de tal manera que sean aplicados métodos de cálculo para conocer su influencia en lo que será el cálculo de esfuerzos sobre distintos puntos del cuerpo (Ortiz et al., 2020).

La fuerza se define como: la interacción de un cuerpo sobre otro generando la capacidad de realizar un trabajo, estas fuerzas pueden ejercerse de contacto o sin contacto, las fuerzas de contacto son las interacciones en contacto directo de los cuerpos, mientras que las fuerzas sin contacto son fuerzas o interacciones de dos cuerpos a distancia ejemplo claro el magnetismo, gravedad, eléctrica, etc.

La fuerza utiliza diversos sistemas de medición que son referencias o estándares para poder medir los fenómenos físicos, en el caso de las fuerzas existen unidades en el sistema internacional llamado Newton N que es una unidad derivada que relaciona un objeto de 1 kg para acelerarlo a 1 m/s<sup>2</sup>. En el caso del sistema ingles se utiliza la unidad llamada libra

3

fuerza símbolo lbf que es una unidad derivada que relaciona la masa de 1 libra a una aceleración de 32,17 ft/s<sup>2</sup>.

### <span id="page-14-0"></span>**1.4.4 Equilibrio y reacciones**

Para comprender el concepto de reacción se debe utilizar los principios de estática con sus principios de equilibrio, se debe también relacionar la tercera ley de Newton dicta que: "cuando dos partículas interactúan, la fuerza sobre una partícula es igual y opuesta a la fuerza que interactúa sobre la otra partícula. Es decir, si existe una fuerza externa, tal fuerza será contrarrestada por otra igual, pero en la dirección opuesta."(Tippens, 2013). De donde se concluye que, la reacción es una respuesta a las cargas aplicadas, en el caso estructural se las calcula como la fuerza opuesta a la sumatoria de las cargas ejercidas sobre la estructura en un elemento anclado o soportado.

Donde se deduce las siguientes ecuaciones de equilibrio:

 $\sum Fx = 0$   $\sum Fy = 0$   $\sum Fz = 0$  $\sum Mx = 0$   $\sum My = 0$   $\sum Mz = 0$ 

**Ecuación 1.1.** Ecuaciones de equilibrio

Para fines didácticos se consideran a las estructuras como planas, lo que facilita el entendimiento y calculo, por lo cual se analiza el trabajo en dos ejes principalmente X-Y.

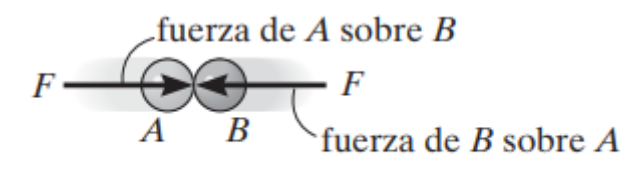

Acción-reacción

**Figura 1.1.** Tercera ley de Newton (acción reacción) (Hibbeler, 2010)

### <span id="page-14-2"></span>**1.5 Mecánica**

<span id="page-14-1"></span>La mecánica es una parte de las ciencias físicas que estudia el estado de reposo y movimiento de los cuerpos sometidos a cargas o fuerzas. La mecánica se subdivide en tres grandes grupos que son: Mecánica de cuerpos rígidos, mecánica de cuerpos deformables y mecánica de los fluidos.

La mecánica de cuerpos rígidos estudia el estado de movimiento y reposo de los cuerpos, considera a los cuerpos como ideales o indeformables, muy útil para el análisis de fenómenos físicos, esta rama tiene dos subdivisiones llamadas estática y dinámica. (Hibbeler,2010)

La mecánica de solidos deformables o también conocida como mecánica de materiales es una rama de la mecánica que se encarga del estudio de los cuerpos que se deforman baja la fuerza o carga sobre él.

# **1.6 Mecánica de Materiales**

<span id="page-15-0"></span>La mecánica de materiales es parte de la mecánica aplicada, que tiene como objetivo el caracterizar el comportamiento de los materiales bajo la influencia de distintas cargas, en cuanto a conceptos utiliza conceptos de diversas ramas como: calculo diferencial e integral, estática, física clásica, entre otras para describir el comportamiento de los materiales bajo cargas que generan los esfuerzos y deformaciones.

#### **1.6.1Ley de Hooke**

<span id="page-15-1"></span>La ley de Hooke establece la relación entre el esfuerzo y la deformación que experimenta un cuerpo cuando es sometido a una carga, esta relación es directamente proporcional, es decir, a mayor carga mayor deformación y viceversa. Todo esto se cumple hasta el límite de proporcionalidad o limite elástico (Lema, 2008).

> $\sigma = E \cdot \varepsilon$ **Ecuación 1.2.** Ley de Hooke

Donde:

 $\sigma$  = Esfuerzo

 $E =$  Modulo de elasticidad del material

 $\varepsilon$  = deformación unitaria

#### **1.6.2 Esfuerzo y deformación**

<span id="page-15-2"></span>Se conoce como esfuerzo a efecto de la fuerza sobre un material, es decir, se considera como esfuerzo a la carga uniformemente distribuida sobre un cuerpo a lo largo de su sección transversal, todas las partículas dentro del material estarán sometidas uniformemente a la carga aplicada, el esfuerzo también se lo conoce como la reacción que tiene el material para evitar cambiar su estado o separarse.

$$
\sigma=\frac{F}{A_t}
$$

#### **Ecuación 1.3.** Ecuación de esfuerzo

La deformación se conoce como la variación de las dimensiones de un cuerpo bajo una fuerza, está directamente relacionada bajo los siguientes parámetros: fuerza aplicada, geometría del cuerpo. La deformación se la calcula como la diferencia de dimensión de un cuerpo sin carga y cargado. Generalmente se describe a la deformación como el cambio geométrico de dimensiones de un cuerpo. Estas deformaciones son normalmente extensiones o compresiones.

$$
\delta = L_f - L_o = \Delta L
$$

#### **Ecuación 1.4.** Ecuación de deformación

La deformación unitaria es la relación de la deformación total en función de longitud, es decir es un valor promedio de deformación por unidad de longitud. La cual se la expresa por la siguiente ecuación:

$$
\varepsilon = \frac{\Delta l}{L_o} = \frac{\delta}{L}
$$

#### **Ecuación 1.5.** Deformación unitaria

La deformación unitaria es la representación adimensional del efecto generado por una carga sobre un elemento.

#### **1.6.3 Esfuerzo normal bajo carga axial**

<span id="page-16-0"></span>El esfuerzo normal se calcula como la relación entre la carga axial y el área de sección transversal perpendicular a la carga. La unidad para el sistema internacional es el pascal Pa N/m<sup>2</sup> y en el sistema inglés es psi lb/in<sup>2</sup>. (Philpot, 2012)

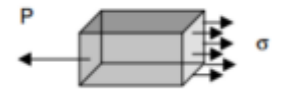

<span id="page-16-1"></span>**Figura 1.2.** Esfuerzo normal bajo carga (Usuach, 2019)

$$
\sigma = \frac{P}{A_t}
$$

**Ecuación 1.6.** Ecuación de esfuerzo normal

Donde P = representa la carga axial

 $A_t$  = representa el área de sección transversal a la carga axial.

### **1.6.4 Deformación normal bajo carga axial**

<span id="page-17-0"></span>La deformación normal es el efecto de cambio de geometría producida por las cargas axiales aplicadas sobre un elemento, esta se calcula como la relación entre la deformación sobre la longitud del elemento, esta relación solo es aplicable cuando el elemento trabaje siempre en la zona elástica. (Philpot, 2012).

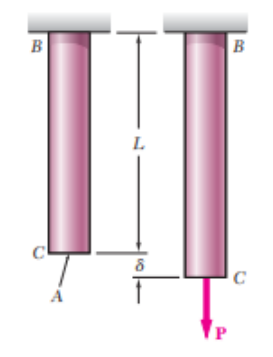

<span id="page-17-1"></span>**Figura 1.3.** Deformación de una barra cargada axialmente(Beer, 2012)

Se conoce en base a experimentación, que los elementos poseen un comportamiento dependiendo sus propiedades geométricas y físicas:

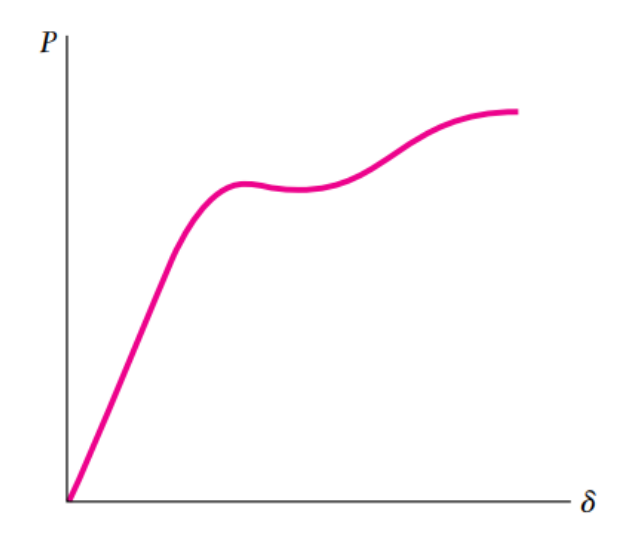

**Figura 1.4.** Diagrama carga vs deformación (Beer, 2012)

<span id="page-17-2"></span>Se requiere que los casos a analizar tengan el mismo valor de esfuerzo, por lo cual se presentan los siguientes casos:

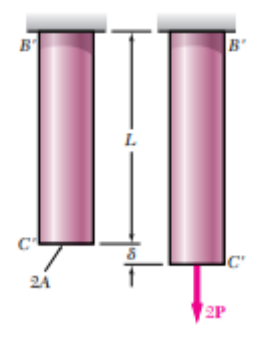

**Figura 1.5.** Análisis carga vs deformación (Beer, 2012)

<span id="page-18-0"></span>Primero si se tiene un elemento BC con un área A y longitud L cargado con una carga P esta se deformará un valor δ.

En el caso que se tenga una barra B´C´ con una longitud 2L con la misma área y carga P, esta tendrá una diferente deformación de valor 2δ.

En el caso que se tenga una barra B´C´ con una carga de 2P, esta tendrá un área igual a 2A, en este caso la deformación será igual a δ.

Como se puede analizar en el diagrama obtenido de carga vs deformación figura 1- 4 es fiable siempre y cuando se trabaje con el mismo elemento de prueba, con las mismas propiedades geométricas. En el caso de que el diagrama carga vs deformación se requiera utilizar para un elemento de distintas propiedades geométricas, no será útil.

Si se desea utilizar un diagrama para elementos de diferentes geometrías, pero mismo material, se debe utilizar un diagrama esfuerzo vs deformación, ya que no depende de las propiedades geométricas y permite la predicción del comportamiento de dichos elementos.

Una vez analizado que la deformación de un elemento cargado axialmente depende no solo de las propiedades geométricas y las propiedades físicas, se puede deducir una ecuación que permita predecir el comportamiento de un elemento en base a ambas propiedades.

Al tener la ley de Hooke:

$$
\sigma = E \cdot \varepsilon
$$

La ecuación del esfuerzo

$$
\sigma = \frac{P}{A_t}
$$

La ecuación de la deformación unitaria

$$
\varepsilon=\frac{\delta}{L}
$$

De donde se despeja que:

$$
\varepsilon = \frac{\sigma}{E} = \frac{P}{A \cdot E}
$$

$$
\frac{\delta}{L} = \frac{P}{A \cdot E}
$$

$$
\delta = \frac{P \cdot L}{A \cdot E}
$$

**Ecuación 1.7.** Ecuación deformación normal bajo carga axial

Donde  $\delta$  = representa la variación de longitud del elemento o deformación.

 $L =$  representa la longitud inicial del elemento.

 $A =$  representa el área de sección transversal.

E = modulo elásticos característicos del material.

 $P =$  representa la carga o fuerza aplicada axialmente.

### **1.6.5 Módulo de Young**

<span id="page-19-0"></span>El módulo de Young es conocido como modulo elástico, es un valor constante propio de cada material, el cual mide o caracteriza el grado de elasticidad que presenta cada material. El módulo de Young se mide en un régimen de elasticidad lineal de un estado de deformación uniaxial generalmente evaluada en ensayos de tracción.

Se conoce que si el módulo de Young es alto el material es menos elástico es decir se deforma menos, mientras que si el módulo es de valor bajo el material es más elástico y se deforma más.

El módulo se lo calcula como la relación entre el esfuerzo y la deformación que presenta un material en un diagrama elástico representado como el valor de la pendiente en el rango elástico, generalmente es constante debido a que el comportamiento elástico es lineal.

$$
E=\frac{d\sigma}{d\varepsilon}
$$

#### **Ecuación 1.8.** Modulo elástico

Donde  $d\sigma$  = representa la variación del esfuerzo.

 $d\varepsilon$  = representa la variación de la deformación.

E = modulo elásticos característicos del material.

## **1.7 Tipos de problemas**

<span id="page-20-0"></span>Los problemas bajo cargas axiales se los clasifica en dos grandes grupos, estos grupos poseen diferentes características para poder resolverlos.

- Estáticamente determinados
- Estáticamente indeterminados

### <span id="page-20-1"></span>**1.7.1 Estáticamente determinados**

Se dice que un problema es estáticamente determinado si el número de cargas desconocidas son igual al número de ecuaciones de equilibrio, los sistemas de ecuaciones pueden comprobar su grado de determinación con un análisis simple de estática, estos problemas prueben ser resueltos con el uso de matemática y algebra. (Hibbeler, 2010).

### <span id="page-20-2"></span>**1.7.2 Estáticamente indeterminados**

Varios autores definen que un sistema se encuentra estáticamente indeterminado si el número de cargas desconocidas son mayores al número de ecuaciones de equilibrio, por lo cual es necesario aumentar el número de ecuaciones que se obtienen con condiciones de deformaciones, con el objetivo de obtener un sistema determinado que pueda solucionarse con matemática y algebra. (Hibbeler, 2010).

### <span id="page-20-3"></span>**1.7.3 Problemas con dilatación térmica**

La dilatación térmica es fenómeno físico en el cual un material cambia sus dimensiones al ser expuesto a una variación de temperatura, este cambio de dimensiones se justifica con la agitación de partículas del cuerpo por la variación de la energía, cada material posee propiedades termodinámicas distintas cuando son expuestos a un cambio de temperatura. La dilatación térmica es un fenómeno físico de aumento de dimensiones de un cuerpo y se representa con la siguiente ecuación. (Beer, 2012).

$$
\delta_T = \alpha \cdot \Delta T \cdot L_o
$$

#### **Ecuación 1.9.** Deformación térmica

Donde:

 $\delta_T$ : Dilatación térmica

 $\alpha$ : Coeficiente de expansión térmica

∆: Diferencia de temperaturas

 $L<sub>o</sub>$ : Longitud inicial

La dilatación térmica de un cuerpo es un efecto de cambio de dimensiones ocasionado por cambios de temperatura. Es necesario conocer los conceptos de temperatura y calor para diferenciar claramente las características de cada concepto.

- Energía térmica: energía interna total de un cuerpo el cual está relacionado con la temperatura de un cuerpo frio o caliente.
- Temperatura: Medida de la energía térmica de un cuerpo.
- Equilibrio térmico: Se dice que dos cuerpos se encuentran en equilibrio térmico si y solo si tienen la misma temperatura. (No existe transferencia de energía)
- Calor: definido como la trasferencia de energía térmica debido a la diferencia de temperatura.

# <span id="page-21-0"></span>**2 METODOLOGÍA**

Se desarrolla en el presente capitulo el modelo matemático para los casos que se presenten para la determinación de esfuerzos y deformaciones bajo cargas axiales en sistemas determinados, estos casos se los clasificara de acuerdo con sus configuraciones geométricas que se presentan.

# **2.1 Casos determinados en serie**

<span id="page-21-1"></span>Para el caso determinado en serie se considera que es conformado por elementos continuos con geometría circular o ingresando el valor del área de la sección transversal del sólido, se tiene un extremo fijo y una o varias cargas aplicadas sobre los miembros además de estar rígidamente conectados como se puede observar en la figura 2-1.

Para realizar el modelado se requiere conocer cuáles son los datos de entrada, las salidas o resultados, para lo cual se procede de la siguiente manera.

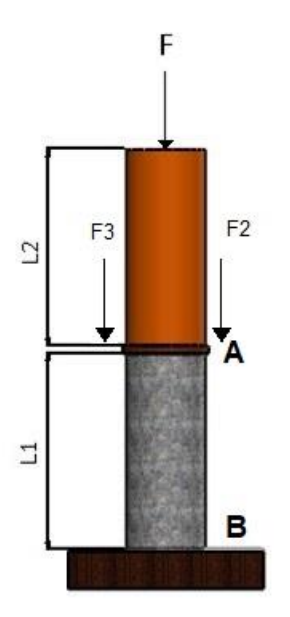

**Figura 2.1.** Modelo determinado en serie

### <span id="page-22-0"></span>**Entradas:**

**Material** 

Longitud de cada elemento

Área de cada elemento

Cargas

### **Salidas:**

Deformación de los elementos

**Deformaciones** 

### **Método de resolución:**

a. Diagrama de cuerpo libre

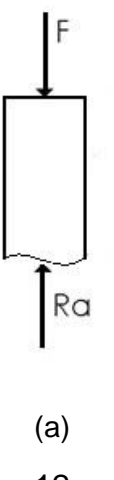

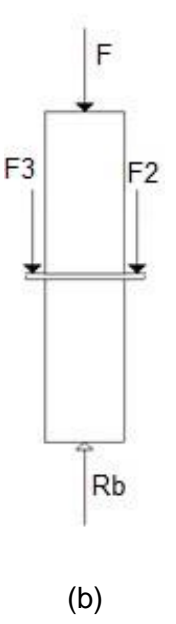

**Figura 2.2.** DCL modelo determinado en serie por cortes

- <span id="page-23-0"></span>b. Disposición del sistema
- El sistema posee de 1 a 3 cuerpos
- Conectado rígidamente en sus extremos.
- Posee fuerzas aplicadas.
- Disposición en serie.
- c. Ecuaciones de equilibrio

Para el caso determinado en serie se obtienen las siguientes ecuaciones de equilibrio.

$$
\sum F_1 = 0
$$
  
\n
$$
F_1 - Ra = 0
$$
  
\n
$$
F_1 = Ra
$$
  
\n
$$
\sum F_2 = 0
$$
  
\n
$$
F_1 + F_2 - R_b = 0
$$
  
\n
$$
R_b = F_1 + F_2
$$
  
\n
$$
\sum F_3 = 0
$$
  
\n
$$
F_1 + F_2 + F_3 - R_b = 0
$$
  
\n
$$
R_c = F_1 + F_2 + F_3
$$

$$
\sum F_i = 0
$$
  
-R<sub>j</sub> + F<sub>i</sub> + F<sub>i+1</sub> + F<sub>i+2</sub> + ... = 0  
F<sub>i</sub> + F<sub>i+1</sub> + F<sub>i+2</sub> + ... = R<sub>j</sub>

Donde j representa el número de elementos.

#### d. Relación de las deformaciones

Se requiere conocer la deformación individual y total de cada miembro de donde se obtiene las siguientes ecuaciones:

$$
\delta_t = \delta_i + \delta_{1+1} + \delta_{1+2} + \cdots
$$

Donde se obtiene que la  $\delta$  se la calcula de la siguiente manera:

$$
\delta_i = \frac{R_i L_i}{A_i E_i}
$$

Por lo que se puede reemplazar y obtener la ecuación

$$
\delta_t = \left( \frac{R_i L_i}{A_i E_i} + \frac{R_{i+1} L_{i+1}}{A_{i+1} E_{i+1}} + \frac{R_{i+2} L_{i+2}}{A_{i+2} E_{i+2}} + \cdots \right)
$$

### **2.2 Modelo rotatorio determinado caso 1**

<span id="page-24-0"></span>Se tiene un sistema determinado. Donde se requiere calcular la deformación y esfuerzos en las dos diferentes barras.

Se tiene tres barras la AC, AB y AC' con longitudes L1 y L2, se encuentra cargado con una fuerza P en el punto B, se conoce que las barras AC y AC' son idénticas. Las conexiones entre las barras y su pasador rígido y solo se considera las cargas axiales. Se requiere conocer los esfuerzos, deformaciones en cada barra AC, AB y AC'.

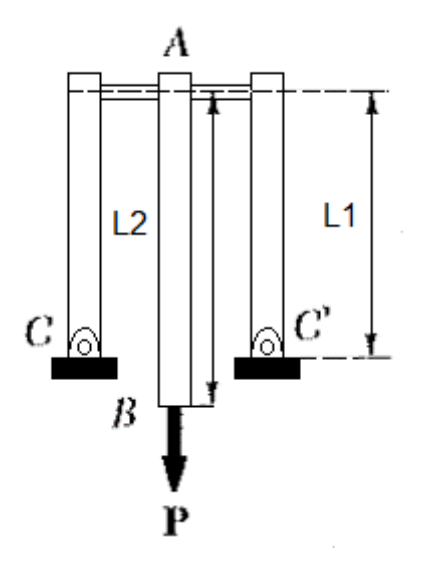

**Figura 2.3**. Modelo determinado caso 1

#### <span id="page-25-0"></span>**Método de resolución:**

Se presenta el proceso de resolución:

a. Diagrama de cuerpo libre

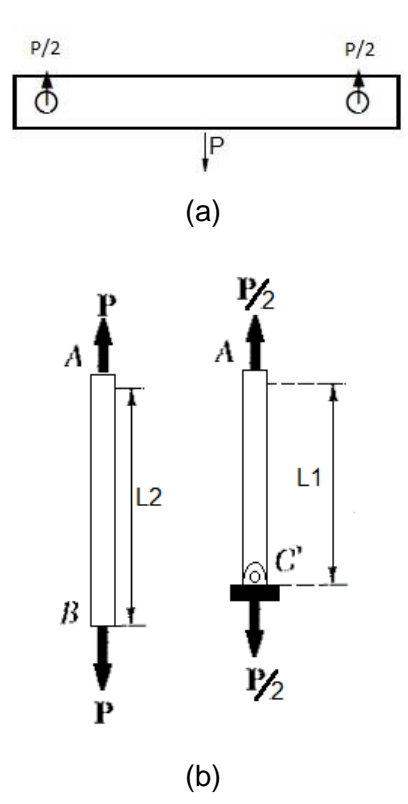

<span id="page-25-1"></span>**Figura 2.4**. DCL Modelo determinado del pasador ideal, a:Elemnto rígido b: Elemento L1 y elemento L2

- b. Disposición del sistema
- El sistema posee dos cuerpos cargados axialmente iguales.
- El sistema posee un cuerpo axial cargado axialmente directo a la carga.
- Conectado por un pasador ideal.
- Posee una fuerza P en su punto B.
- c. Ecuaciones de Equilibrio

Para el caso determinado 1 se obtienen las siguientes ecuaciones de equilibrio

$$
\sum F_{AB} = 0
$$
  

$$
F_{AB} - P = 0
$$
  

$$
F_{AB} = P
$$
  

$$
\sum F_{AC} = 0
$$
  

$$
F_{AC} + F_{AC} - P = 0
$$
  

$$
2 \cdot F_{AC} = P
$$
  

$$
F_{AC} = \frac{P}{2}
$$

Por lo tanto, en la sección AC y AC' son casos de compresión y la barra AB es un caso de tensión.

d. Análisis de ecuaciones

Para el cálculo del esfuerzo en cada miembro.

$$
\sigma_{AB} = \frac{P}{A_{AB}}
$$

$$
\sigma_{AC} = \frac{P}{2 \cdot A_{AC}}
$$

Cálculo de la deformación de cada miembro.

$$
\delta_{AB} = \frac{P \cdot L_2}{A_{AB} \cdot E_{AB}}
$$

$$
\delta_{AC} = \frac{P \cdot L_1}{2 \cdot A_{AC} \cdot E_{AC}}
$$

Cálculo del desplazamiento del punto B con respecto a su posición inicial.

$$
\Delta B = \delta_{AB} + \delta_{AC}
$$

# <span id="page-27-0"></span>**2.3 Modelo rotatorio determinado caso 2**

Se tiene un sistema determinado en configuración rotatoria. Donde se requiere calcular la deformación y esfuerzos.

Se tiene dos barras la AB y la DC con longitudes L, se tiene una carga P en un punto E sobre la barra ideal BC. Se requiere conocer los esfuerzos, deformaciones y cargas en las barras AB y DC.

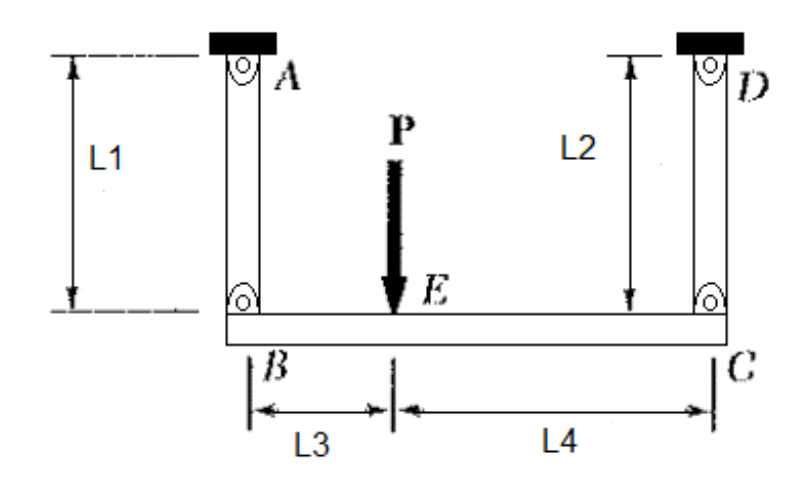

**Figura 2.5**. Modelo determinado rotatorio caso 2

### <span id="page-27-1"></span>**Método de resolución:**

Se presenta el proceso de resolución:

a. Diagrama de cuerpo libre

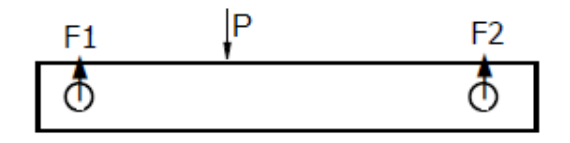

(A)

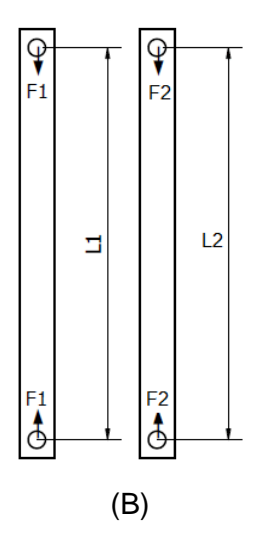

<span id="page-28-0"></span>**Figura 2.6**. DCL Modelo determinado rotatorio caso 2: Cuerpo rígido, B: Elemento 1 y elemento 2

Disposición del sistema

- El sistema posee dos cuerpos cargados axialmente
- Conectado rígidamente a una barra ideal.
- Posee una fuerza P en su punto E.
	- b. Ecuaciones de Equilibrio

Para el caso rotatorio se obtienen las siguientes ecuaciones de equilibrio

$$
\sum F_y = 0
$$
  

$$
-F_1 - F_2 + P = 0
$$
  

$$
\sum M_b = 0
$$
  

$$
-L_3 \cdot P + (L_3 + L_4) \cdot F_2 = 0
$$
  

$$
F_2 = L_3 \cdot \frac{P}{(L_3 + L_4)}
$$
  

$$
\sum M_c = 0
$$
  

$$
-L_4 \cdot P + (L_3 + L_4) \cdot F_1 = 0
$$

$$
F_1 = L_4 \cdot \frac{P}{(L_3 + L_4)}
$$

Por lo tanto, en la sección AB y BC son un caso de tensión.

c. Cálculo de cargas, deformaciones y esfuerzos.

Cálculo de las fuerzas

$$
F_1 = L_4 \cdot \frac{P}{(L_3 + L_4)}
$$
  

$$
F_2 = L_3 \cdot \frac{P}{(L_3 + L_4)}
$$

Para el cálculo del esfuerzo en cada miembro.

$$
\sigma_1 = \frac{F_1}{A_1}
$$

$$
\sigma_2 = \frac{F_2}{A_2}
$$

Cálculo de la deformación de cada miembro.

$$
\delta_1 = \frac{F_1 \cdot L_1}{A_1 \cdot E_1}
$$

$$
\delta_2 = \frac{F_2 \cdot L_2}{A_2 \cdot E_2}
$$

## **2.4 Modelo rotatorio determinado caso 3**

<span id="page-29-0"></span>Se tiene un sistema determinado en configuración rotatoria. Donde se requiere calcular la deformación y esfuerzos.

Se tiene dos barras la AB y la DC con longitudes L1 y L2, se tiene una carga P en un punto E sobre la barra ideal BC. Se requiere conocer los esfuerzos, deformaciones y cargas en las barras AB y DC.

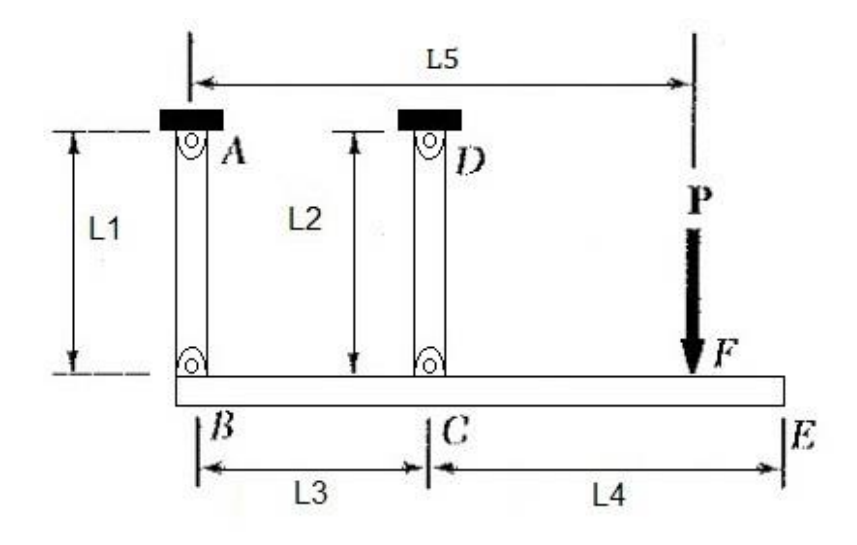

<span id="page-29-1"></span>**Figura 2.7**. Modelo rotatorio determinado caso 3

#### **Método de resolución:**

Se presenta el proceso de resolución:

a. Diagrama de cuerpo libre

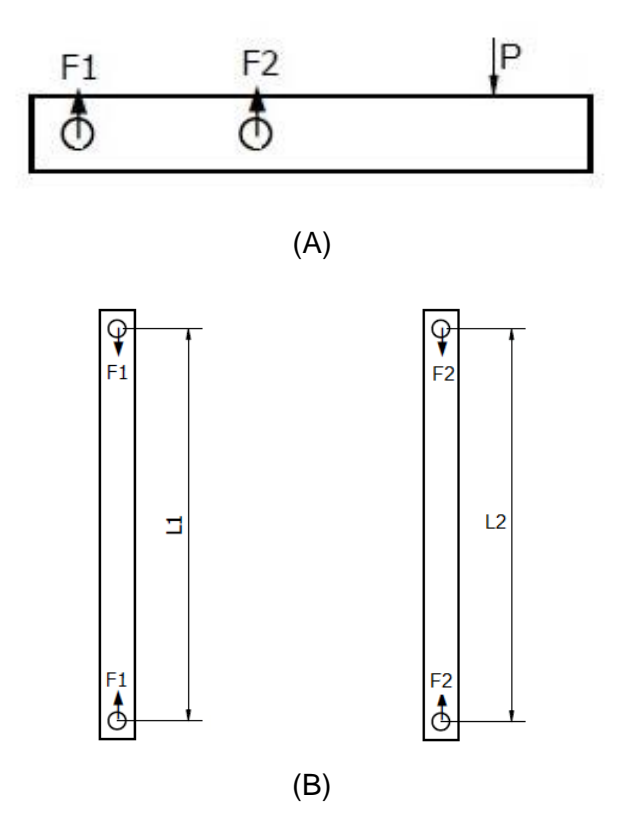

<span id="page-30-0"></span>**Figura 2.8**. DCL Modelo determinado rotatorio caso 3: A:Cuerpo rígido, B: Elemento 1 y elemento 2

Disposición del sistema

- El sistema posee dos cuerpos cargados axialmente
- Conectado rígidamente a una barra ideal.
- Posee una fuerza P en su punto E.
	- b. Ecuaciones de Equilibrio

Para el caso rotatorio se obtienen las siguientes ecuaciones de equilibrio

$$
\sum F_y = 0
$$
  

$$
-F_1 - F_2 + P = 0
$$
  

$$
\sum M_b = 0
$$
  

$$
-L_3 \cdot P + (L_5) \cdot F_2 = 0
$$

$$
F_2 = \frac{L_3}{L_5} \cdot P
$$

Por lo tanto, en la sección AB y CD pueden presentar casos de tensión y compresión dependiendo la dirección de la fuerza.

c. Cálculo de cargas, deformaciones y esfuerzos.

Cálculo de las fuerzas

$$
F_2 = \frac{L_3}{L_5} \cdot P
$$
  

$$
F_1 = P(1 - \frac{L_5}{L_3})
$$

Para el cálculo del esfuerzo en cada miembro.

$$
\sigma_1 = \frac{F_1}{A_1}
$$

$$
\sigma_2 = \frac{F_2}{A_2}
$$

Cálculo de la deformación de cada miembro.

$$
\delta_1 = \frac{F_1 \cdot L_1}{A_1 \cdot E_1}
$$

$$
\delta_2 = \frac{F_2 \cdot L_2}{A_2 \cdot E_2}
$$

### **2.5 Modelo rotatorio determinado caso 4**

<span id="page-31-0"></span>Se tiene un sistema determinado con configuración rotatoria. Donde se requiere calcular la deformación y esfuerzos.

Se tiene una barra BC de longitud L1 conectada a una cuerda AC con longitud L2, estas están soportadas por una pared soporte AB las cuales forman un ángulo de 90° en el punto A con la cuerda AC, el punto C se encuentra cargado por una fuerza P. Se requiere conocer los esfuerzos, deformaciones y cargas en la barra BC y la tensión en AC.

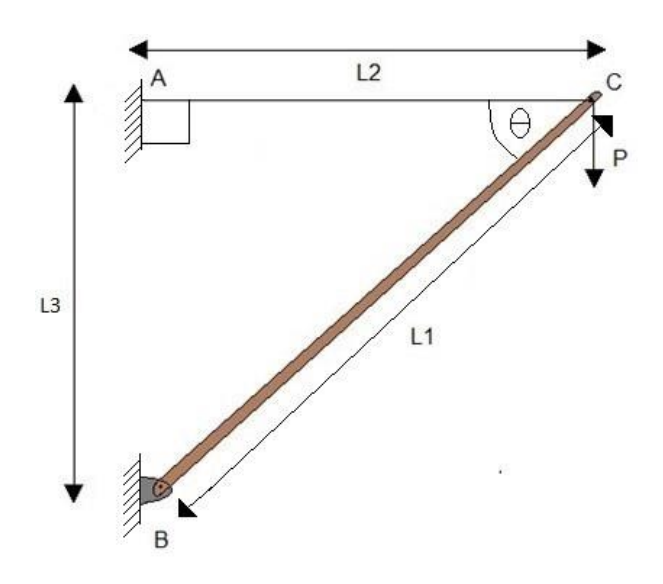

**Figura 2.9**. Modelo determinado rotatorio 4

<span id="page-32-0"></span>Método de resolución:

Se presenta el proceso de resolución:

a. Diagrama de cuerpo libre

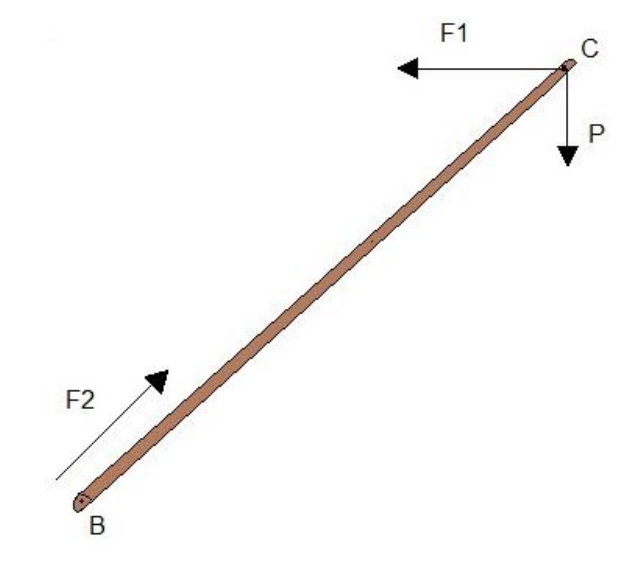

**Figura 2.10.** DCL Modelo determinado rotatorio 4

- <span id="page-32-1"></span>b. Disposición del sistema
	- El sistema posee dos cuerpos cargados axialmente
	- Posee un soporte o pared AB ideal.
	- Posee una fuerza en su punto C.
- c. Ecuaciones de Equilibrio

Para el caso rotatorio se obtienen las siguientes ecuaciones de equilibrio

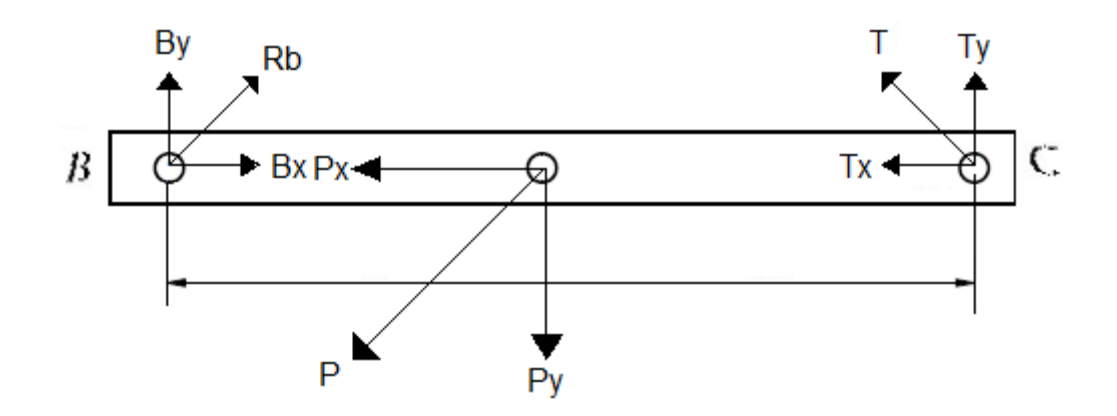

<span id="page-33-0"></span>**Figura 2.11.** DCL Modelo determinado rotatorio 4 punto C

$$
\sum F_x = 0
$$
  

$$
T_x + P_x - B_x = 0
$$
  

$$
\sum F_y = 0
$$
  

$$
T_y + B_y - P_y = 0
$$

Por lo tanto, en la sección AC es caso de tensión y la barra BC a compresión.

#### d. Análisis de ecuaciones

Al tener una relación de triangulo en función de las longitudes del cable y de la altura entre AB. Por lo cual se puede deducir el ángulo  $\Theta$ .

$$
\theta = \arctan\left(\frac{L_3}{L_2}\right)
$$

Se despeja las ecuaciones de equilibrio para encontrar las cargas de axiales en los elementos.

$$
F_1 = T = \frac{H}{h} \cdot P \cdot \frac{\cos(\theta)}{\sin(\theta)}
$$

$$
F_2 = B_x = \frac{H}{h} \cdot P \cdot \frac{\cos(\theta)}{\sin(\theta)} + P \cdot \sin(\theta)
$$

Donde las variables H es la hipotenusa del triángulo ABC, mientras que el h es igual a la hipotenusa en función de la localización de la fuerza.

Para el cálculo del esfuerzo en cada miembro.

$$
\sigma_2=\frac{F_2}{A_2}
$$

$$
\sigma_1 = \frac{F_1}{A_1}
$$

Cálculo de la deformación de cada miembro.

$$
\delta_{ac} = \frac{F_1 \cdot L_1}{A_1 \cdot E_1}
$$

$$
\delta_{bc} = \frac{F_2 \cdot L_2}{A_2 \cdot E_2}
$$

### **2.6 Modelo rotatorio determinado caso 5**

<span id="page-34-0"></span>Se tiene un sistema determinado con configuración rotatoria. Donde se requiere calcular la deformación y esfuerzos.

Se tiene la barra AB de longitud L1 conectada en el punto C a una cuerda DC con longitud L2, estos están apoyados sobre soportes fijos A y D. Sobre la barra AB se mueve una caja o carga, esta carga se encuentra a una distancia X del punto B. Se tiene una separación del punto B al punto de apoyo E con valor  $X_1$ . Se busca conocer a que distancia se debe colocar la caja para que exista un contacto en del punto B con el punto E. Se considera que la barra es AB es rígida.

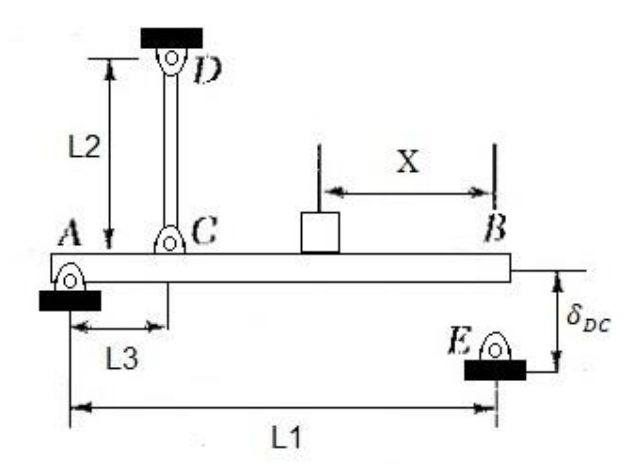

**Figura 2.12.** Modelo determinado rotatorio 5

#### <span id="page-34-1"></span>**Método de resolución:**

Se presenta el proceso de resolución:

a. Diagrama de cuerpo libre

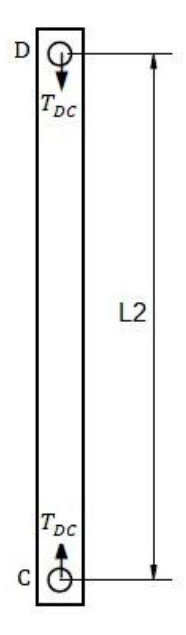

**Figura 2.13**. DCL Modelo determinado rotatorio 5

- <span id="page-35-0"></span>b. Disposición del sistema
	- El sistema posee un cuerpo cargado axialmente
	- Posee soportes A, D y E.
	- Posee una carga ubicada a una distancia X del punto B.
- c. Ecuaciones de Equilibrio

Para el caso rotatorio se obtienen las siguientes ecuaciones de equilibrio

$$
\sum F_y = 0
$$
  

$$
T_{DC} + R_{AY} - W_C = 0
$$
  

$$
\sum M_A = 0
$$
  

$$
L_3 \cdot T_{DC} - W_C \cdot (L_1 - X) = 0
$$

Por lo tanto, en la sección DC es caso de tensión.

#### d. Análisis de ecuaciones

Se necesita conocer primero la carga que sufre la deformación en la cuerda DC.

$$
T_{DC} = \frac{P \cdot (L_1 - X)}{L_3}
$$

Para el cálculo del esfuerzo en la cuerda.

$$
\sigma_{DC} = \frac{T_{DC}}{A_{DC}}
$$

Cálculo de la deformación de la cuerda.

$$
\delta_{DC} = \frac{T_{DC} \cdot L_2}{A_{DC} \cdot E_{DC}}
$$

e. Relación de las deformaciones de los elementos.

Si forma una relación de triangulo entre el triángulo ACC´ y el triángulo ABB´.

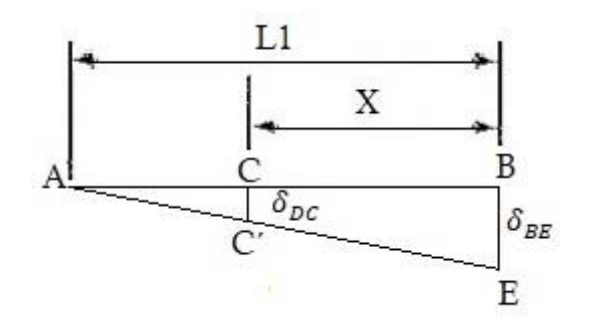

**Figura 2.14.** Relación de deformaciones

$$
\frac{\delta_{DC}}{L_1 - X} = \frac{\delta_{BE}}{L_1}
$$

<span id="page-36-1"></span>Donde realizando los cálculos partiendo del conocer la deformación BE se puede conocer el lugar donde se debe colocar la caja

# **2.7 Efectos térmicos en la deformación axial**

<span id="page-36-0"></span>Las deformaciones generadas por efectos térmicos ocurren cuando los elementos están expuestos a variaciones de temperatura, el objeto se sufre un cambio de dimensiones geométricas, los cuales son calculados con la ecuación 1.9.

#### **Entradas:**

**Material** 

Longitud de cada miembro

Área de cada miembro

Diferencia de temperatura

#### **Salidas:**

Deformación de los miembros

Reacciones en cada miembro

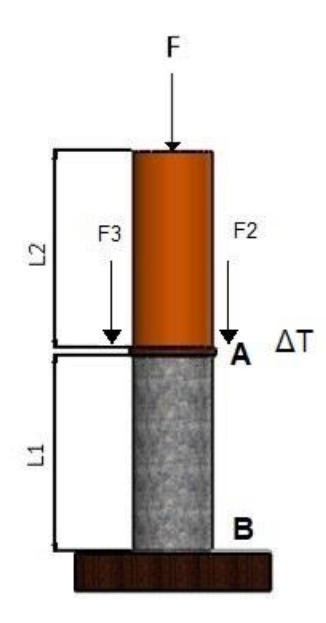

**Figura 2.15**. Modelo determinado en serie bajo efectos de la temperatura

#### <span id="page-37-0"></span>**Método de resolución:**

Se considera un caso configurado con elementos en serie, para este caso se toma las ecuaciones ya presentadas para añadir el efecto de la dilatación térmica.

a. Relación de la deformación y la variación de temperatura.

$$
\delta_i = \frac{F_i \cdot L_i}{A_i \cdot E_i}
$$

$$
\delta_{i,T} = \alpha_i \cdot \Delta T \cdot L_i
$$

Estas deformaciones se pueden analizar por separado aplicando el método de superposición, además las fuerzas en cada miembro corresponden a las reacciones generadas por la carga y efectos de la variación de temperatura.

b. Resolución sistemas de ecuaciones

Desarrollo de las ecuaciones de deformación para cada miembro, estas deformaciones son distintas debido a las propiedades físicas distintas.

$$
\delta_{ei} = \frac{R_i \cdot L_i}{A_i \cdot E_i} + \alpha_i \cdot \Delta T \cdot L_i
$$

$$
\delta_{ei+1} = \frac{R_{i+1} \cdot L_{i+1}}{A_{i+1} \cdot E_{i+1}} + \alpha_{i+1} \cdot \Delta T \cdot L_{i+1}
$$

$$
\delta_t = \left( \frac{R_i L_i}{A_i E_i} + \frac{R_{i+1} L_{i+1}}{A_{i+1} E_{i+1}} + \frac{R_{i+2} L_{i+2}}{A_{i+2} E_{i+2}} + \dots + \alpha_i \cdot \Delta T \cdot L_i + \alpha_{i+1} \cdot \Delta T \cdot L_{i+1} + \dots \right)
$$

Este proceso es aplicado de igual manera para los casos en paralelo y rotatorio, en el que en ambos tipos se superpone la deformación debido a la expansión lineal de los miembros por efectos de la temperatura y se conserva el método de modelado.

# <span id="page-38-0"></span>**2.8 Diseño de interfaz gráfica utilizando Matlab "App Designer"**

El proceso de diseño comienza conociendo los requerimientos para la resolución de los problemas modelo, para lo cual se debe analizar los espacios para las entradas y salidas.

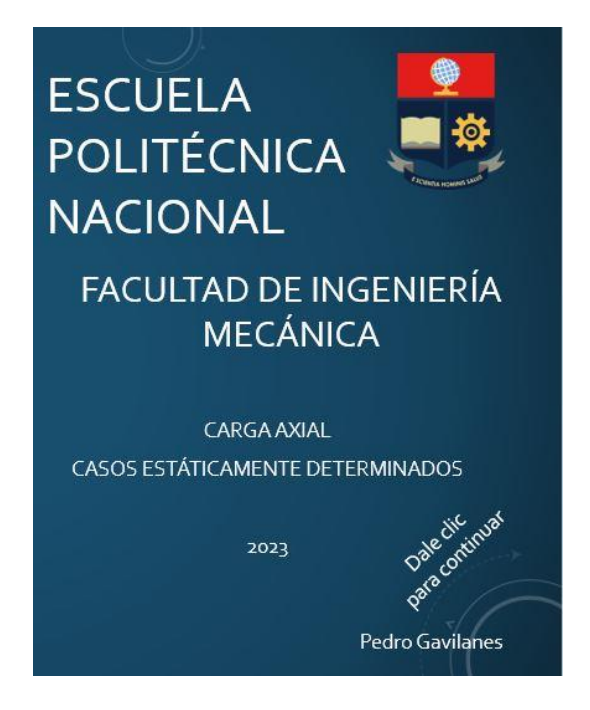

**Figura 2.16.** Pantalla Inicio

<span id="page-38-1"></span>La interfaz de ingreso a los tipos de casos se divide en dos clases "Serie" y "Rotatorio", para lo cual se requieren de una ventana de selección de casos con imágenes que ayuden a su selección.

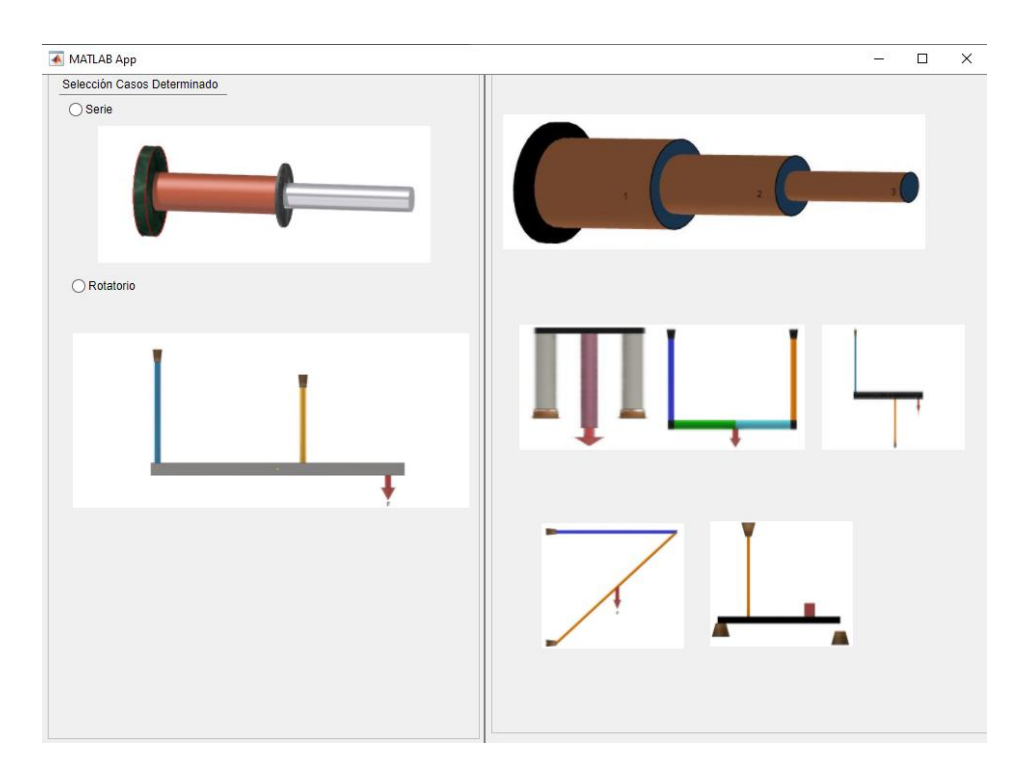

**Figura 2.17**. Pantalla de selección de casos

<span id="page-39-0"></span>Cuando se selecciona el caso determinado en serie dando clic en el botón "Serie" se enviará a una nueva pantalla, esta pantalla se utilizará para caracterizar el tipo de problema, en este caso se limita a 3 elementos por ser una app didáctica.

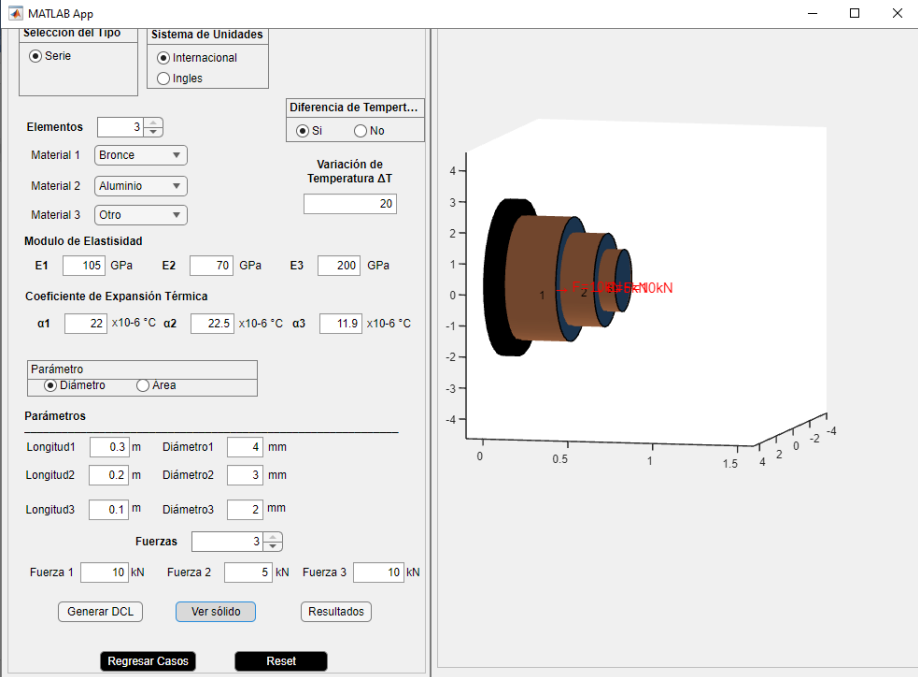

**Figura 2.18.** Pantalla de casos en serie

<span id="page-39-1"></span>Al seleccionar el caso determinado rotatorio dando clic en el botón "Rotatorio" se enviará a una nueva pantalla, esta pantalla se utilizará para seleccionar y caracterizar el tipo de problema requerido, en este caso presenta 5 problemas modelo los cuales poseen imágenes que ayudan a la caracterización de los mismos.

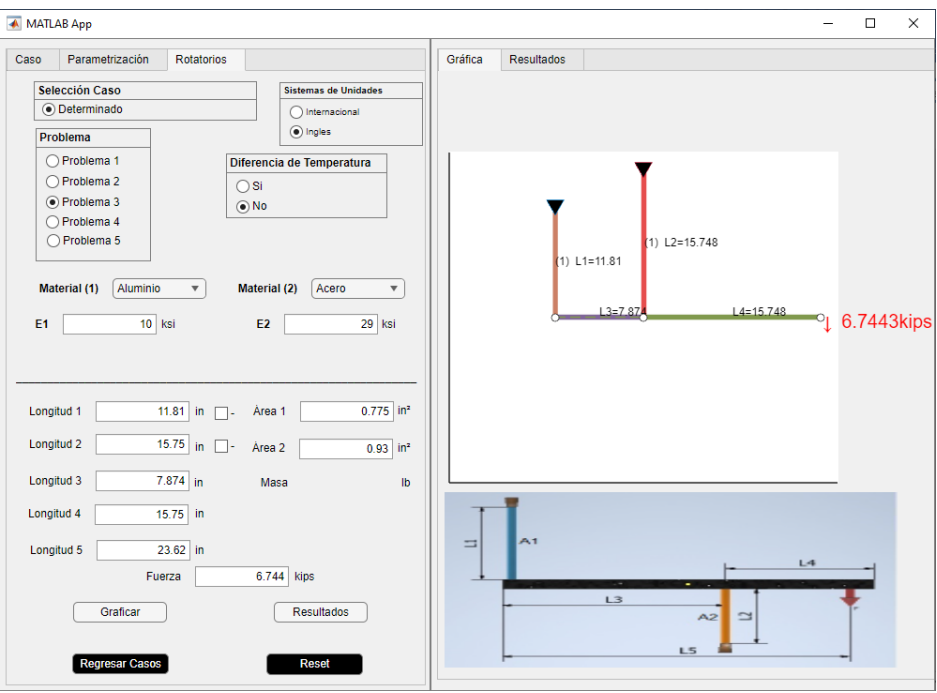

**Figura 2.19**. Pantalla de casos rotatorio

<span id="page-40-0"></span>Luego de la parametrización de los problemas se puede presionar botones como "Generar DCL", "Ver sólido" y "Resultados". Estos botones permiten realizar el grafico que se solicite y mostrar los resultados de los cálculos en una tabla de resultados y diagramas.

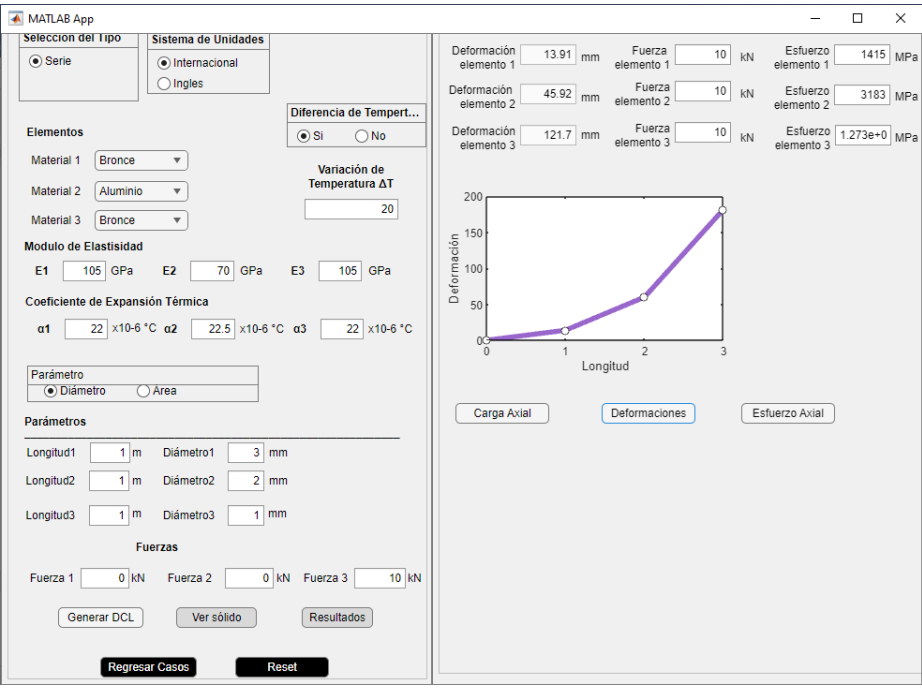

<span id="page-40-1"></span>**Figura 2.20**. Pantalla resultados en caso en serie

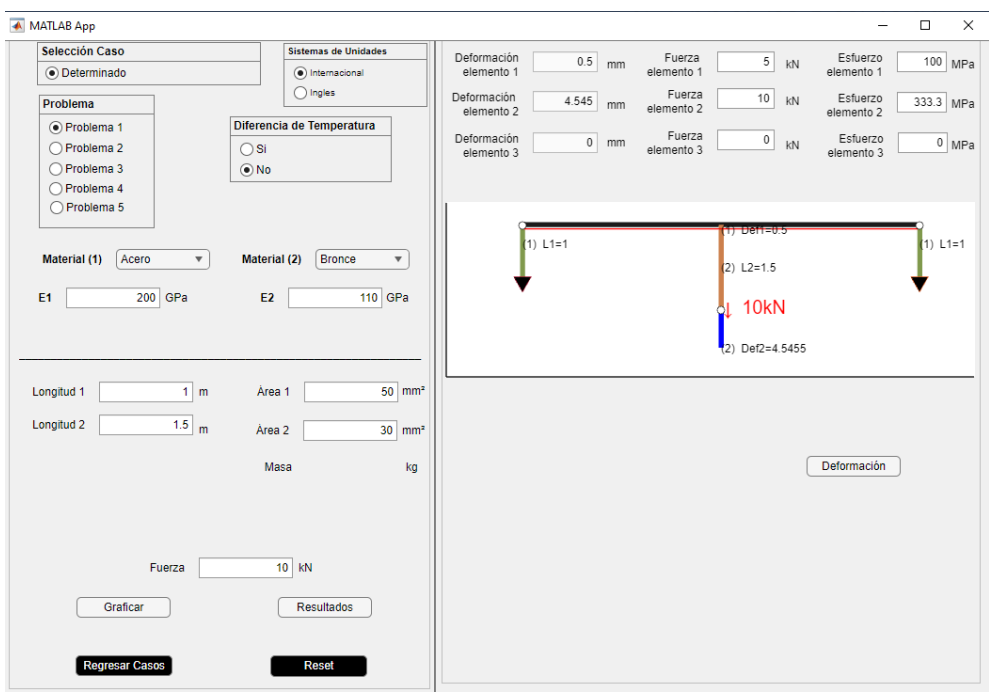

**Figura 2.21**. Pantalla resultados en caso paralelo-modelo 1

# <span id="page-41-2"></span>**2.9 Pruebas de funcionamiento**

<span id="page-41-0"></span>Para las pruebas de funcionamiento se tomarán ejercicios de bibliográfica utilizada comúnmente en el estudio de la mecánica de materiales.

### <span id="page-41-1"></span>**2.9.1 Problema caso en serie**

"Las varillas cilíndricas sólidas AB y BC están soldadas en B y cargadas como se muestra en la figura. Si se sabe que d1 50 mm y d2 30 mm, encuentre el esfuerzo normal promedio en la sección media de a) la varilla AB, b) la varilla BC" (Beer, 2012).

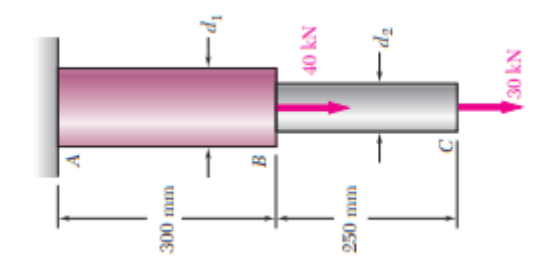

**Figura 2.22.** Ejercicio modelo en serie (Beer, 2012)

<span id="page-41-3"></span>El resultado suministrado por el libro es: a) 35.7 MPa. b) 42.4 MPa.

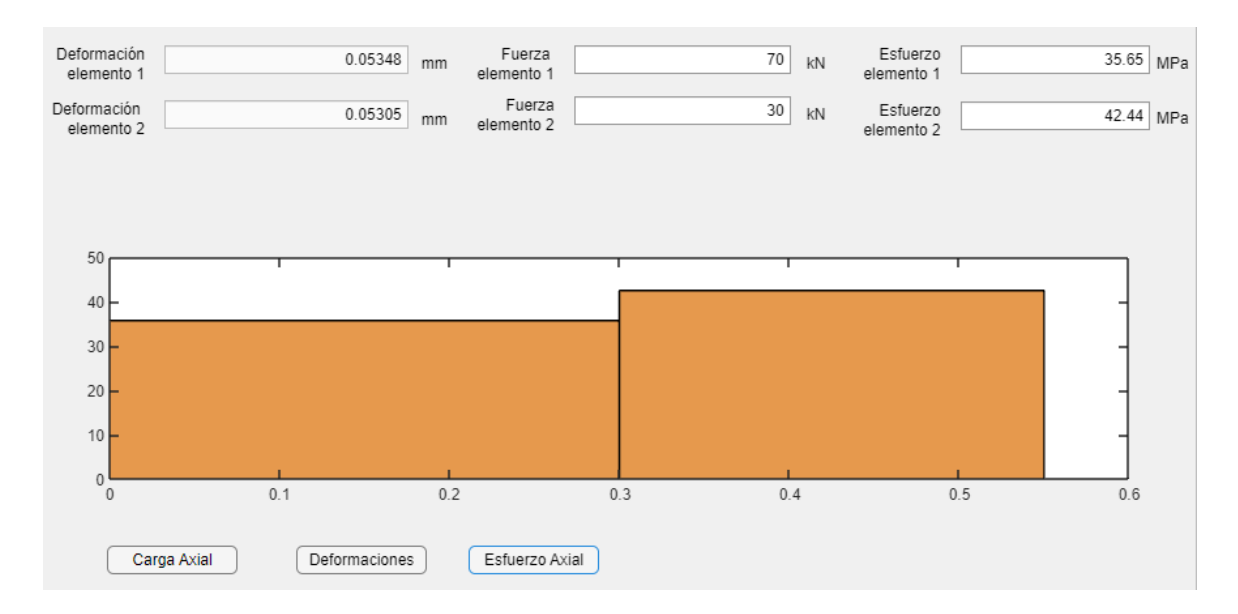

**Figura 2.23**. Resultado ejercicio prueba modelo en serie

#### <span id="page-42-1"></span><span id="page-42-0"></span>**2.9.2 Problema caso rotatorio modelo 1**

"Considere, por ejemplo, el ensamble mostrado en la figura 2.24a, compuesto por tres barras elásticas de longitud Lab=1m de acero (200 Gpa) y Lac=1.5m de bronce (110 Gpa) conectadas con un pasador rígido en A el área de las varillas AC es de 50 mm<sup>2</sup> y AB=30 mm<sup>2</sup>, el elemento AB está cargado en el punto B por una carga de 10kN, encuentre el esfuerzo normal de la sección a) la varilla AB, b) la varilla AC" C) sus deformaciones. Beer

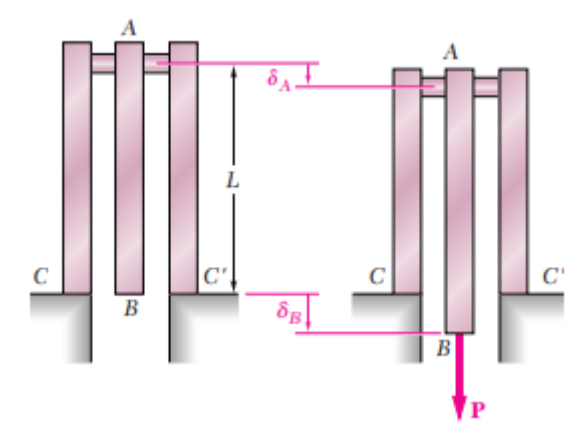

**Figura 2.24.** Ejercicio rotatorio modelo 1(Beer, 2012)

<span id="page-42-2"></span>El resultado suministrado por el libro es: a) 100 MPa. b) 333.3 MPa c) AC=0,5mm y BC=4.545mm.

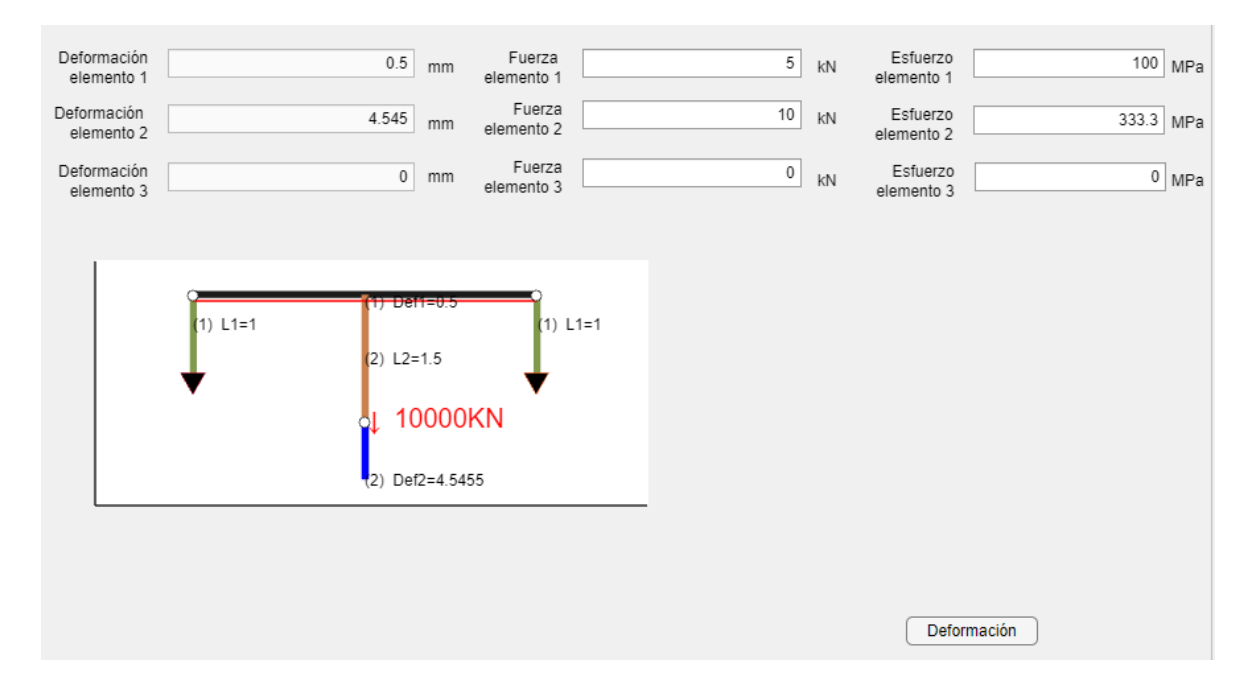

**Figura 2.25**. Resultado ejercicio prueba rotatorio modelo 1

### <span id="page-43-1"></span><span id="page-43-0"></span>**2.9.3 Problema caso rotatorio modelo 2**

"Cada uno de los eslabones AB y CD está hecho de aluminio (E=75 GPa) y tienen un área de sección transversal de 125 mm2. Si se sabe que soportan al elemento rígido BC, determine la deflexión del punto E. (Beer, 2012).

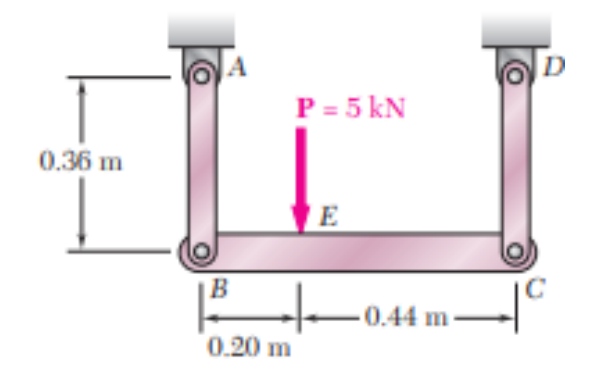

**Figura 2.26**. Ejercicio rotatorio modelo 2 (Beer, 2012)

<span id="page-43-2"></span>El resultado suministrado por el libro es: 0.1095 mm Negativo.

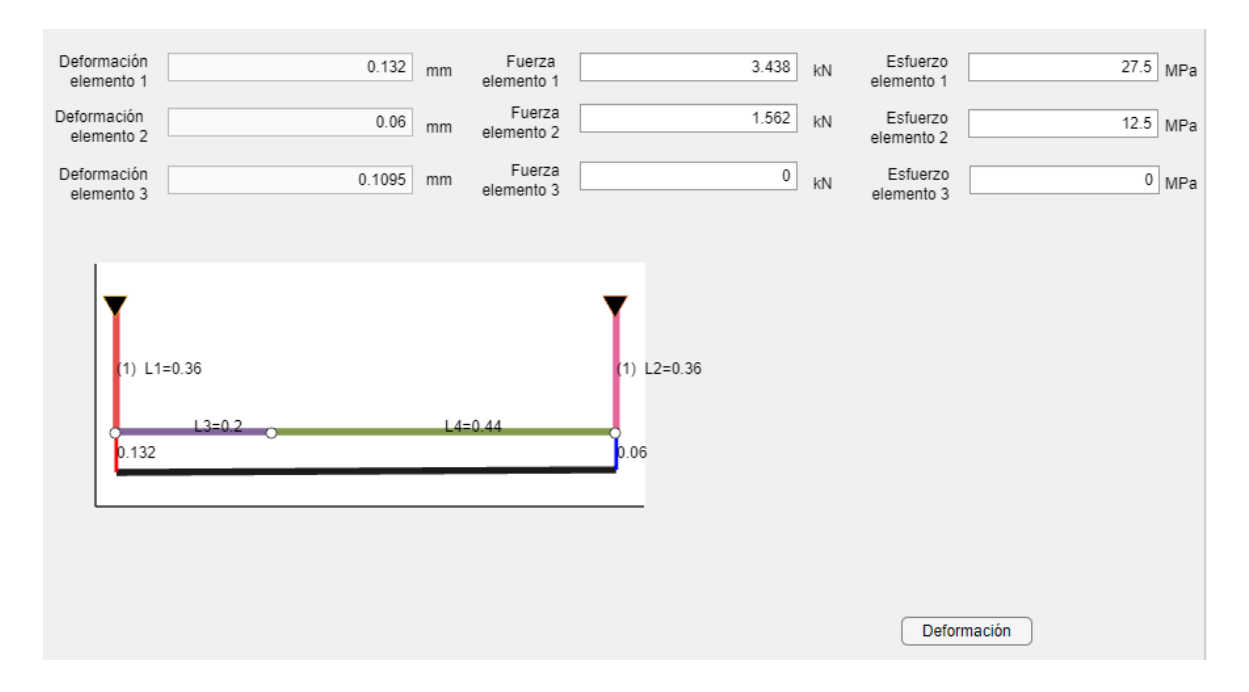

**Figura 2.27.** Resultado ejercicio prueba rotatorio modelo 2

#### <span id="page-44-1"></span><span id="page-44-0"></span>**2.9.4 Problema caso rotatorio modelo 3**

"La barra rígida BDE se soporta en dos eslabones AB y CD. El eslabón AB es hecho de aluminio (E=70 GPa) y tiene un área de sección transversal de 500 mm2; el eslabón CD es de acero (E=200 GPa) y tiene un área de sección transversal de 600 mm2. Para la fuerza mostrada de 30 kN, determine la deflexión a) de B, b) de D, c) de E.". (Beer, 2012).

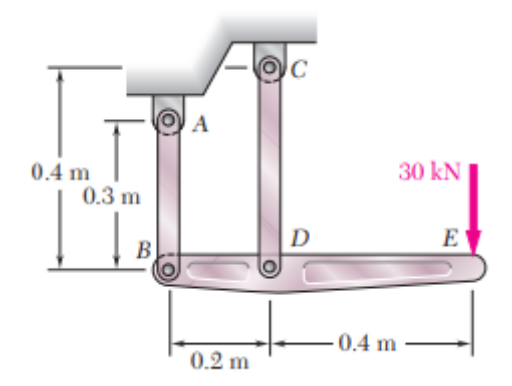

**Figura 2.28.** Ejercicio rotatorio modelo 3 (Beer, 2012)

<span id="page-44-2"></span>El resultado suministrado por el libro es: deflexión a) b=0.514mm comprime, b) D=0.3 mm tensión, c) E=1.928mm desplaza (-)

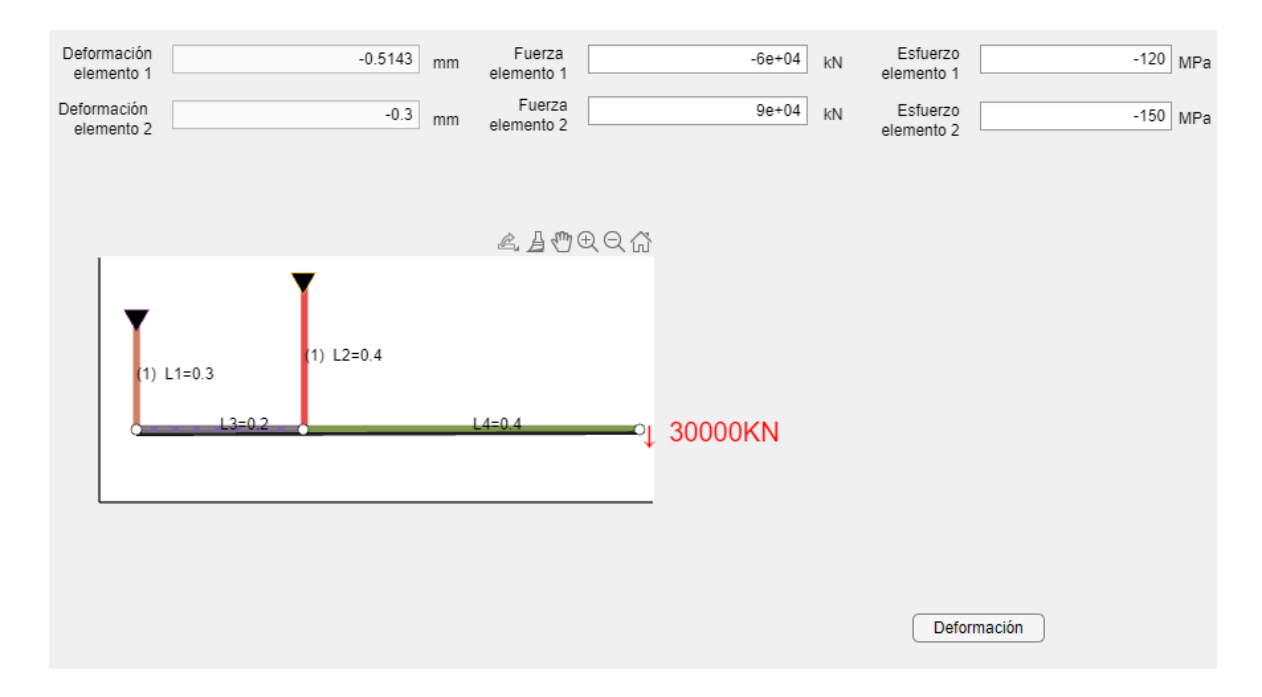

**Figura 2.29.** Resultado ejercicio prueba rotatorio modelo 3

#### <span id="page-45-1"></span><span id="page-45-0"></span>**2.9.5 Problema caso rotatorio modelo 4**

La ménsula de peso despreciable, formada por las barras AB y CB ha de soportar la fuerza P aplicada en la conexión B, tal como se indica en la figura 1. La sección transversal de la barra AB es 300 mm2 y la de la barra BC es 500 mm2. Si E = 200 GPA, determinar el desplazamiento horizontal y vertical de la conexión. (*Singer,2008)*.

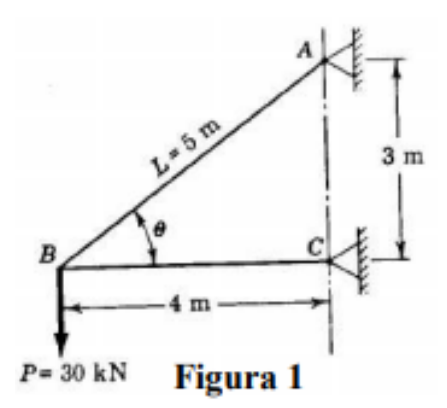

**Figura 2.30.** Ejercicio rotatorio modelo 4 (*Singer,2008)*.

<span id="page-45-2"></span>El resultado suministrado por el libro es: a) 4.17mm b) 1.6mm. Tab) 50 kN tensión Tbc) 40kN compresión.

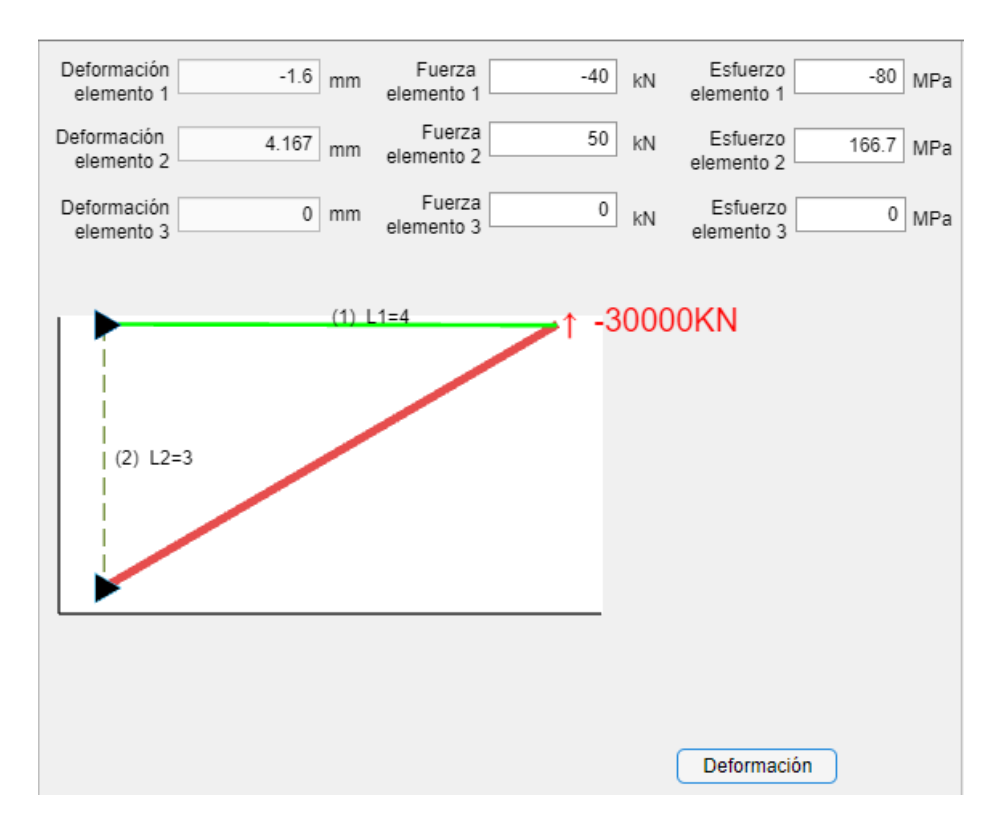

**Figura 2.31**. Resultado ejercicio prueba modelo rotatorio modelo 4

#### <span id="page-46-1"></span><span id="page-46-0"></span>**2.9.6 Problema caso rotatorio modelo 5.**

"La longitud del alambre de acero de 2 mm de diámetro CD ha sido ajustada de forma que, si no se aplica ninguna carga, existe una distancia de 1.5 mm entre el extremo B de la viga rígida ACB y un punto de contacto E. Si se sabe que E=200 GPa, determine el sitio sobre la viga donde debe colocarse un bloque de 20 kg para provocar un contacto entre B y E". (Beer, 2012).

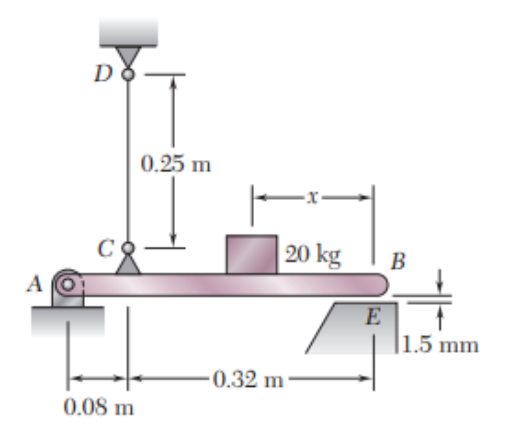

**Figura 2.32.** Ejercicio rotatorio modelo 5 (Beer, 2012)

<span id="page-46-2"></span>El resultado suministrado por el libro es: a)  $x < 92.6$  mm.

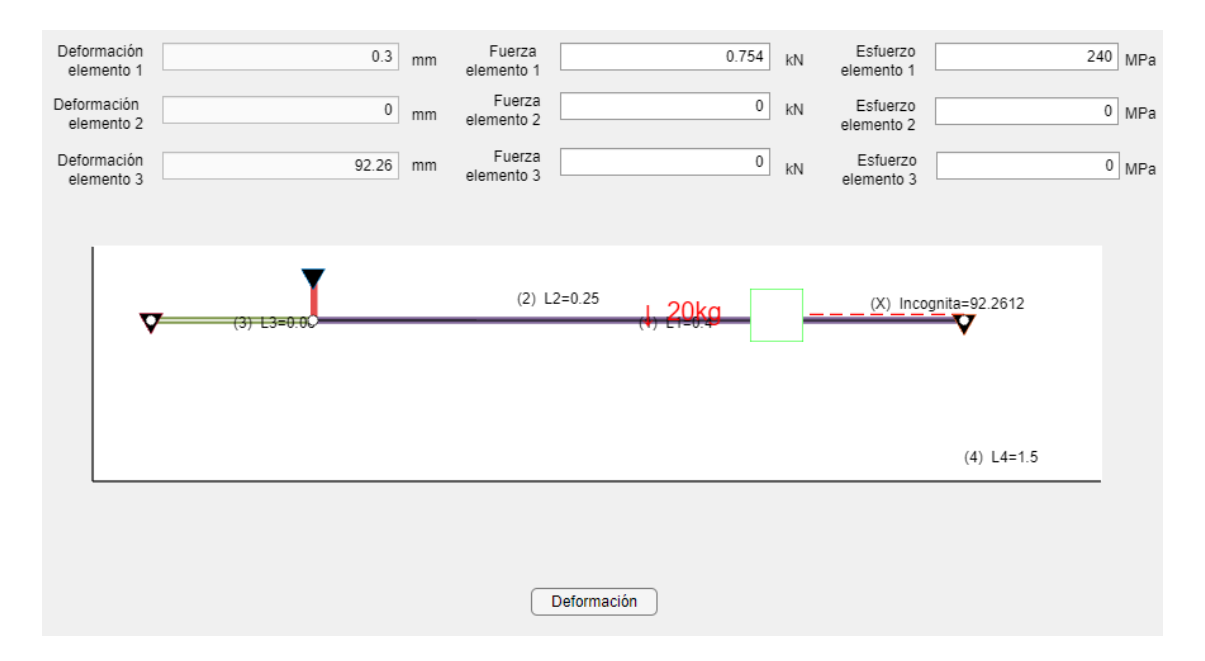

**Figura 2.33.** Resultado ejercicio prueba modelo rotatorio modelo 5

# <span id="page-47-3"></span>**2.10 Resultado de la encuesta**

<span id="page-47-0"></span>En el actual apartado se presentará los resultados de las encuestas realizadas. Para la realización de la encuesta se procedió en dos fases, la primera fase se realizó la prueba de la primera versión de la aplicación, mientras que en su segunda fase se presentó una versión corregida.

#### <span id="page-47-1"></span>**2.10.1 Datos demográficos**

La encuesta fue aplicada a un grupo de estudiantes conformado por 37 alumnos de pregrado pertenecientes a la facultad de ingeniería mecánica de la EPN que cursaban la materia mecánica de materiales en el ciclo 2012-B. El formato de la encuesta realizada fue de forma digital, distribuido mediante correo electrónico y su método de análisis de satisfacción utilizando el método de Likert.

#### <span id="page-47-2"></span>**2.10.2 Primera encuesta**

Para la primera fase de las encuestas se realizó la prueba a la primera versión de la aplicación, la cual tienen como objetivo analizar la interfaz gráfica, funcionamiento y facilidad en su instalación, posibles errores en su funcionamiento. Además de obtener la retroalimentación y recomendaciones de los usuarios.

La encuesta consta de 4 preguntas y una sección de comentarios, las preguntas poseen 5 literales con niveles de satisfacción donde el usuario seleccionara cuan satisfecho esta con el funcionamiento de la aplicación.

# **1. ¿La instalación de la primera parte de la aplicación resulto fácil, tomando en cuenta los tiempos de instalación con o sin Matlab?**

Objetivo:

Conocer la dificultad de instalación de la aplicación en sus dos presentaciones.

La figura 2.34. muestra el nivel de satisfacción reflejada por los encuestados a la pregunta número 1, lo cual refleja el siguiente resultado: excelente 48:65%, bueno 48:65%, regular 2.70%, malo 0% y muy malo 0%.

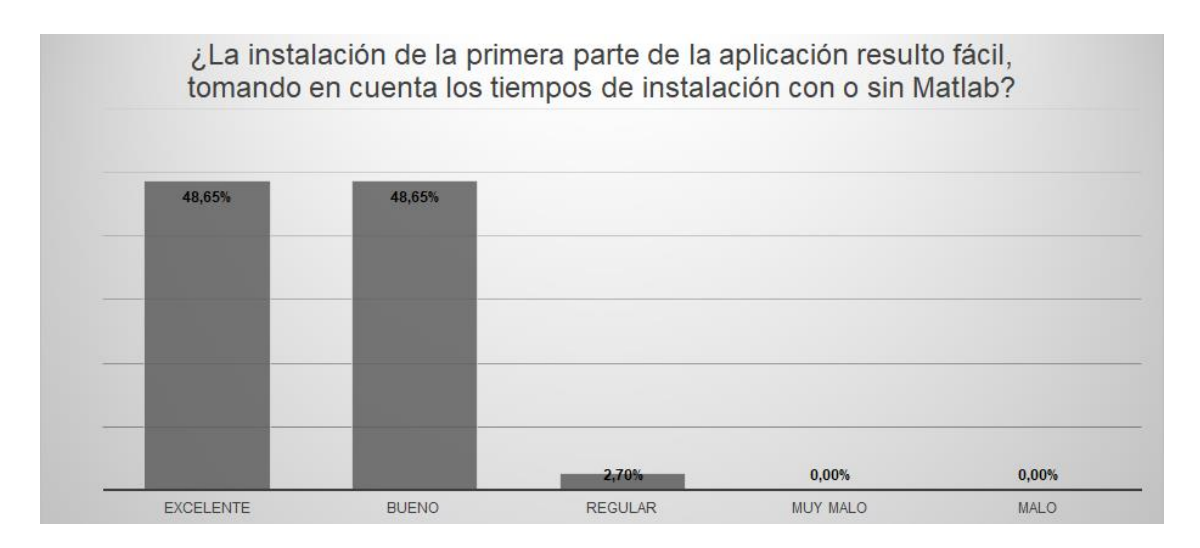

<span id="page-48-0"></span>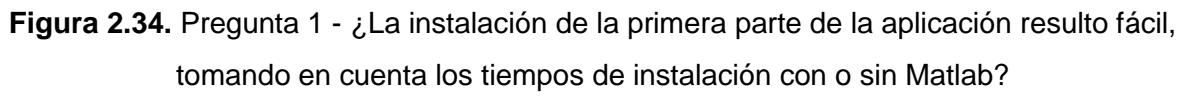

### Elaboración Propia

**2. ¿La interfaz fue fácil de entender y manejar, considerando cantidad de elementos, gráficos y la secuencia de activación de estos en función de la selección de un caso?**

Objetivo:

- Conocer el nivel de satisfacción en cuanto a interactividad al usar la aplicación.
- Conocer si existe complicación al usar la aplicación.

La figura 2.35. muestra el nivel de satisfacción reflejada por los encuestados a la pregunta número 2, lo cual se enfoca en la interactividad y facilidad de uso de los usuarios, esta refleja el siguiente resultado: excelente 43%, bueno 43%, regular 14%, malo 0% y muy malo 0%.

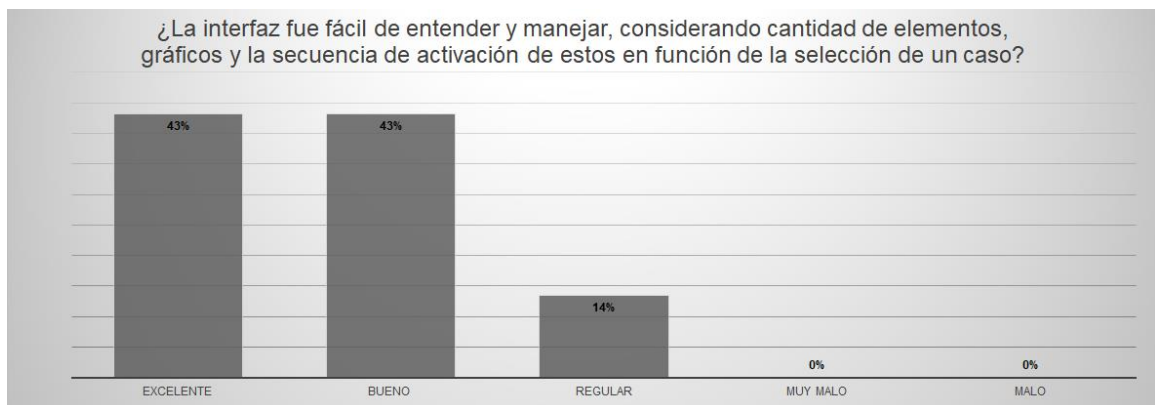

<span id="page-49-0"></span>**Figura 2.35.** Pregunta 2 - ¿La interfaz fue fácil de entender y manejar, considerando cantidad de elementos, gráficos y la secuencia de activación de estos en función de la selección de un caso?

### Elaboración Propia

# **3. ¿En cuanto a resultados, estos fueron claros y correctos, tanto en diagramas como en valores para cada uno de los parámetros de salida?**

Objetivo:

- Conocer la satisfacción del usuario con los resultados numéricos.
- Conocer la satisfacción del usuario con los resultados gráficos.

La figura 2.36. muestra el nivel de satisfacción reflejada por los encuestados a la pregunta número 3, lo cual se enfoca en los resultados presentados al usuario y como este considera su experiencia, los resultados reflejan lo siguiente: excelente 70%, bueno 30%, regular 0%, malo 0% y muy malo 0%.

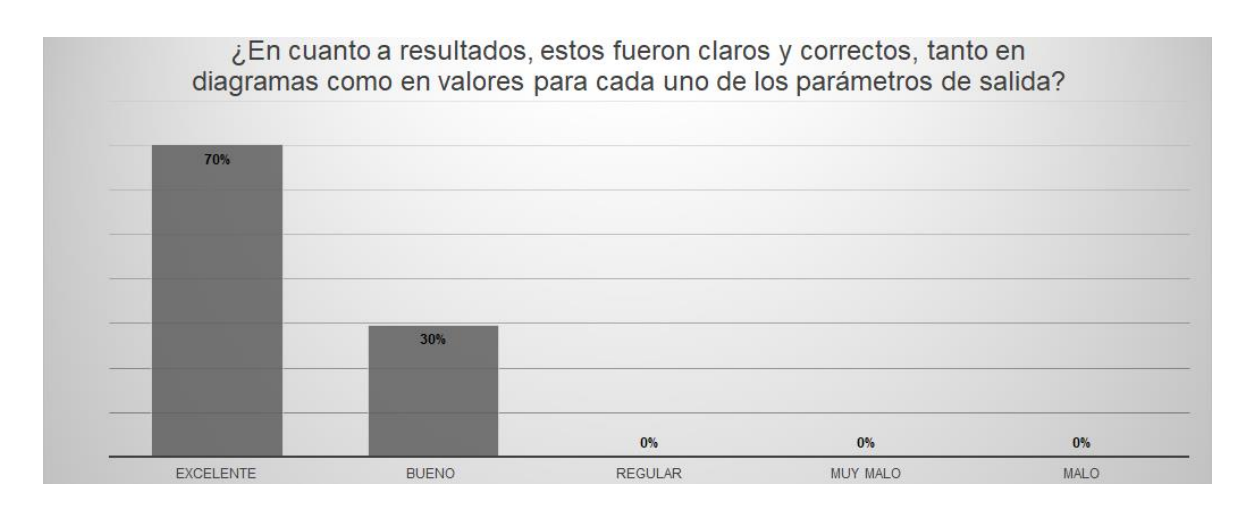

<span id="page-50-0"></span>**Figura 2.36**. Pregunta 3 - ¿En cuanto a resultados, estos fueron claros y correctos, tanto en diagramas como en valores para cada uno de los parámetros de salida (primera

parte)?

### Elaboración Propia

# **4. ¿Considerando que el programa tiene una objetivo didáctico y pedagógico, permitió el mismo complementar el estudio de esfuerzos y deformaciones bajo carga axial (primera parte)?**

Objetivo:

- Conocer si el usuario considera la aplicación como una herramienta didáctica y pedagógica.
- Conocer si el usuario considera que la aplicación complementa el estudio de esfuerzo y deformaciones bajo carga axial en casos determinados.

La figura 2.37. muestra el nivel de satisfacción reflejada por los encuestados a la pregunta número 4, lo cual se enfoca en conocer si cumple la aplicación con su finalidad didáctica y de refuerzo a los estudios de esfuerzo y deformaciones bajo carga axial en casos determinados, los resultados reflejan lo siguiente: excelente 62%, bueno 38%, regular 0%, malo 0% y muy malo 0%.

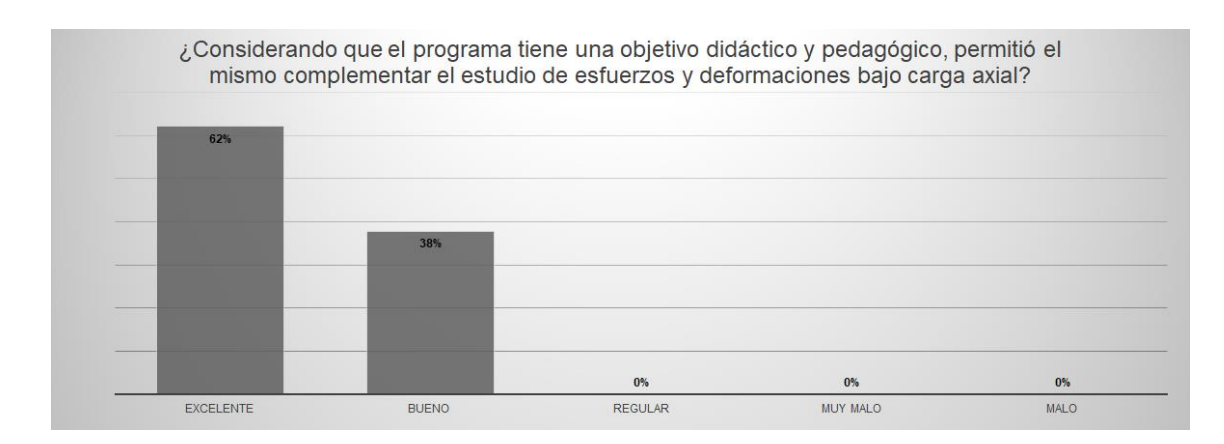

<span id="page-51-0"></span>**Figura 2.37.** Pregunta 4 - ¿Considerando que el programa tiene una objetivo didáctico y pedagógico, permitió el mismo complementar el estudio de esfuerzos y deformaciones bajo carga axial?

Elaboración Propia

#### **5. Sección de comentarios**

La sección de comentarios tiene la finalidad de conocer los pensamientos que los encuestados no pueden reflejar en las preguntas antes realizadas, estos comentarios poseen sus puntos de vista, mejoras, problemas, etc. Por lo cual es de importancia entender cuáles son las palabras más utilizadas para poder entender la tendencia y conocer el enfoque de los comentarios.

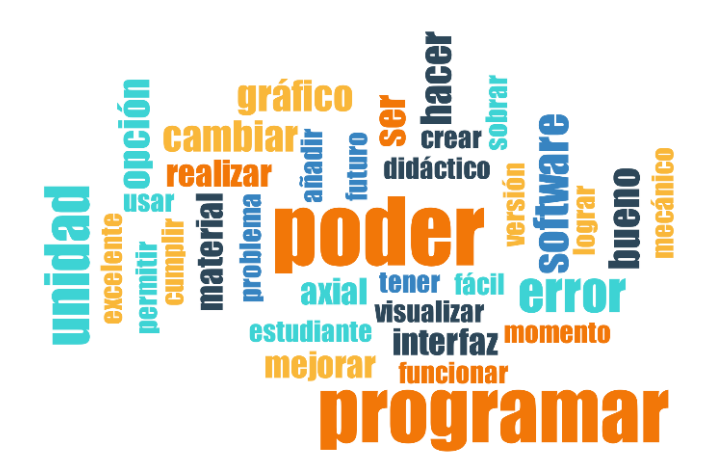

**Figura 2.38.** Nube de palabras con mayor frecuencia

#### Elaboración Propia

<span id="page-51-1"></span>La nube de palabras de la Figura 2.38. proviene de una base de comentarios de alrededor de 393 palabras de las cuales se eliminó conjunto de palabras como ejemplo: sustantivos que son palabras que se usan combinar o ayudan a expresar ideas.

- Las palabras con mayor repetición son: Poder (8), programa (12), Unidad (8), error (7), software (6).
- El siguiente rango son las palabras: Cambio (5), grafico (5), hacer (5), opción (5), material (5).
- Y palabras con mejor rango de repetición son: añadir (3), Crear (3), didáctico (3), excelente (3), fácil (3), futuro (3), usar (3).

Realizado el análisis de tendencia cualitativo de los comentarios recibidos, se puede realizar un resumen de puntos fuertes y débiles donde se puede realizar las mejorar de la aplicación en este caso se obtiene el siguiente resumen:

- Cambio de unidades
- Visualizar en la aplicación los casos.
- Generar una interfaz intuitiva.

### <span id="page-52-0"></span>**2.10.3 Segunda encuesta**

El segundo cuestionario se realizó al mismo grupo de estudiantes, conociendo que podrían tener una idea clara de las mejoras propuestas, correcciones e inclusiones de ideas y conceptos propuestos por los encuestados.

Por lo cual las preguntas fueron más enfocadas en ciertos temas de interés en base a la encuestas anteriores y propuestas del desarrollador.

# **1. En cuanto a manejo del software, ¿Los elementos de la interfaz realizaron su función de manera correcta?**

Objetivo:

 Conocer si el usuario tuvo una buena experiencia al utilizar los elementos de la interfaz gráfica.

La figura 2.39. muestra el nivel de satisfacción reflejada por los encuestados a la pregunta número 1, lo cual se enfoca en conocer si cumple la aplicación con sus componentes la función asignada, los resultados reflejan lo siguiente:" Si en todo momento" 77%, "Si, en ocasiones se produjo un error, pero pudo continuar con la ejecución" 23%, en cuanto a las opciones presentan problemas se obtuvo un 0%.

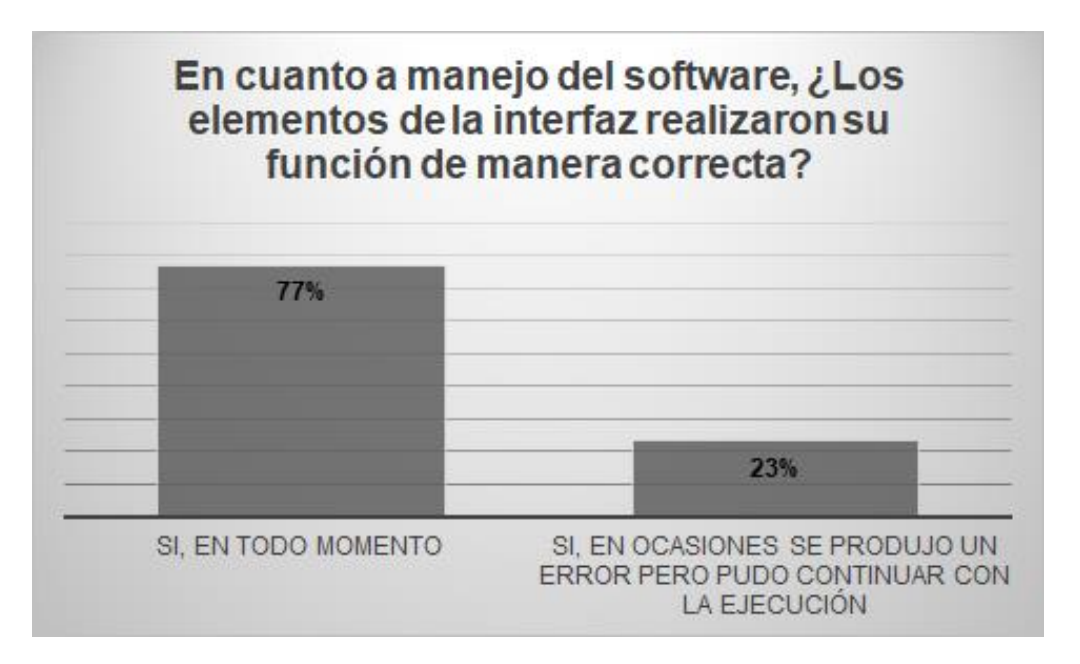

<span id="page-53-0"></span>**Figura 2.39.** Pregunta 1 - En cuanto a manejo del software, ¿Los elementos de la interfaz realizaron su función de manera correcta?

### Elaboración Propia

**2. ¿La interfaz fue fácil de entender, considerando la cantidad de elementos, gráficas y secuencia de activación en función de la selección de un caso y tipo de problema (segunda parte)?**

Objetivo:

Conocer si la aplicación es intuitiva y fácil de usar.

La figura 2.40. muestra el nivel de satisfacción reflejada por los encuestados a la pregunta número 2, lo cual se enfoca en conocer si la aplicación es fácil de usar e intuitiva en su uso, los resultados reflejan lo siguiente:" Si, se diferencia claramente el caso y tipo de problema que se está resolviendo" 72%, "Si, en ocasiones no se logra diferenciar el caso o tipo de problema que se está resolviendo" 28%, en cuanto a las opciones presentan problemas se obtuvo un 0%.

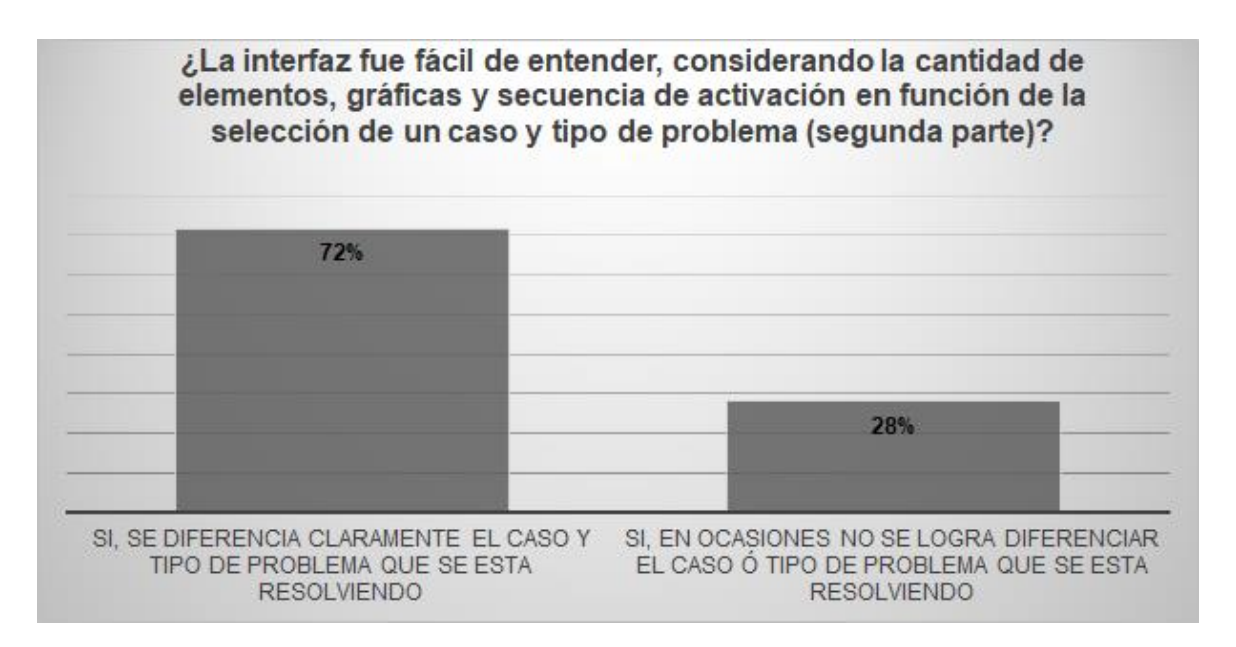

<span id="page-54-0"></span>**Figura 2.40.** Pregunta 2 - ¿La interfaz fue fácil de entender, considerando la cantidad de elementos, gráficas y secuencia de activación en función de la selección de un caso y tipo de problema?

### Elaboración Propia

# **3. ¿La interfaz fue fácil de manejar, considerando la cantidad de elementos y secuencia de activación en la resolución de un problema (segunda parte)?**

Objetivo:

 Conocer si la aplicación es intuitiva y fácil de usar cuando se está caracterizando el problema y su resolución.

La figura 2.41. muestra el nivel de satisfacción reflejada por los encuestados a la pregunta número 3, lo cual se enfoca en conocer si la aplicación es fácil de usar e intuitiva en su uso al momento de parametrizar los ejercicios modelos propuestos, los resultados reflejan lo siguiente:" Si, se diferencia claramente los parámetros requeridos para cada problema" 76,92%, "Si, en ocasiones no se diferencian los parámetros requeridos para cada problema" 20,51%, "No, la interfaz genera confusión en los parámetros requeridos por cada problema" 2.56%.

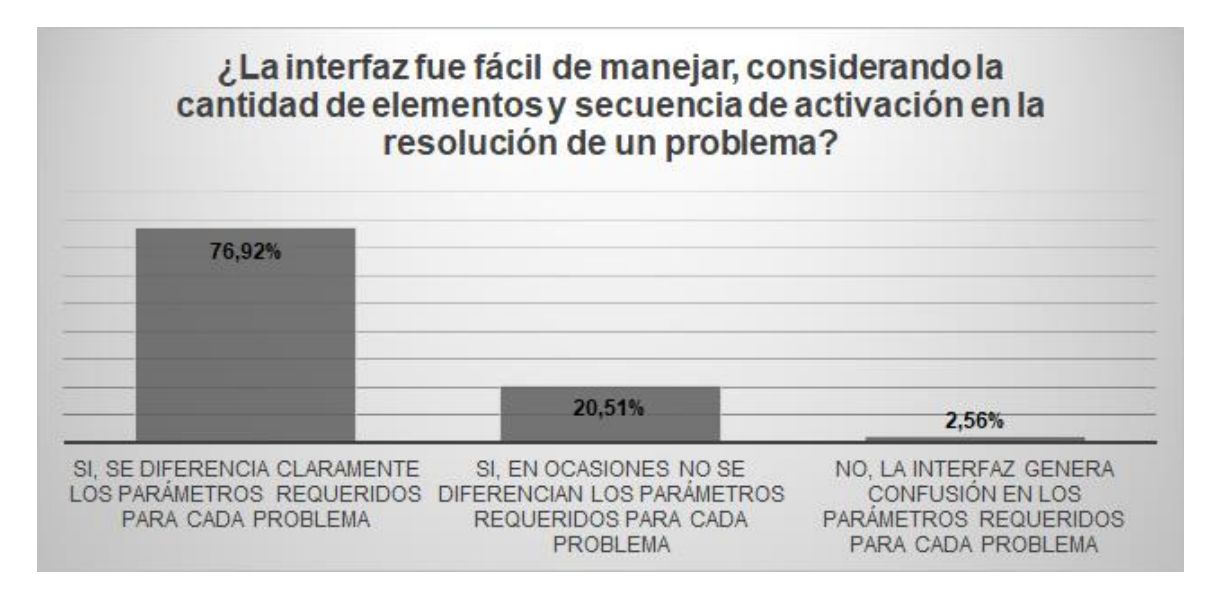

<span id="page-55-0"></span>**Figura 2.41.** Pregunta 3 - ¿La interfaz fue fácil de manejar, considerando la cantidad de elementos y secuencia de activación en la resolución de un problema (segunda parte)?

#### Elaboración Propia

# **4. ¿En cuanto a resultados, estos fueron claros y correctos, tanto en diagramas como en valores para cada uno de los parámetros de salida?**

Objetivo:

 Conocer si la aplicación al resolver los problemas entregaba las respuestas correctas tanto como graficas como resultados numéricos.

La figura 2.42. muestra el nivel de satisfacción reflejada por los encuestados a la pregunta número 4, lo cual se enfoca en conocer si la aplicación es fácil de usar e intuitiva en su uso al momento de parametrizar los ejercicios modelos propuestos, los resultados reflejan lo siguiente:" Si, en cada caso los resultados fueron correctos y claros" es decir que no se presentaron errores" 87%, "Si, en cada caso los resultados fueron correctos y claros" 13%, para las respuestas de problemas con las respuestas su valor fue de 0%.

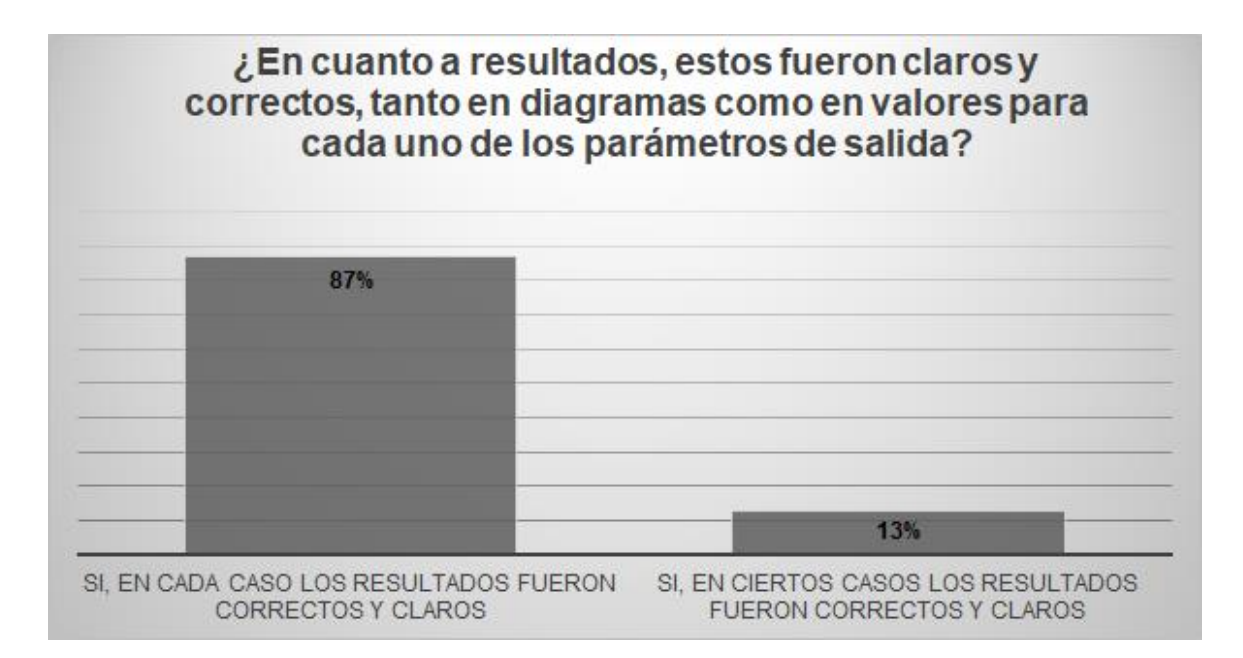

<span id="page-56-0"></span>**Figura 2.42.** Pregunta 4 - ¿En cuanto a resultados, estos fueron claros y correctos, tanto en diagramas como en valores para cada uno de los parámetros de salida?

### Elaboración Propia

**5. En función de las expectativas, considerando que el programa tiene un objetivo didáctico y pedagógico, ¿Permitió el mismo complementar el estudio de esfuerzos y deformaciones bajo carga axial?**

Objetivo:

 Conocer si la aplicación en consideración del encuestado le sirve para complementar su estudio de los esfuerzos y deformaciones bajo cargas axiales en casos determinados.

La figura 2.43. muestra el nivel de satisfacción reflejada por los encuestados a la pregunta número 5, lo cual se enfoca en conocer si la aplicación es fácil de usar e intuitiva en su uso al momento de parametrizar los ejercicios modelos propuestos, los resultados reflejan lo siguiente:" Si, resulta de gran ayuda a nivel didáctico y de aprendizaje al poder variar parámetros" 82%, "Si, pero solo cumple un objetivo (ser didáctico o pedagógico)" 18%, para las respuestas de no son herramientas útiles didáctica y pedagógicamente las respuestas son de valor 0%.

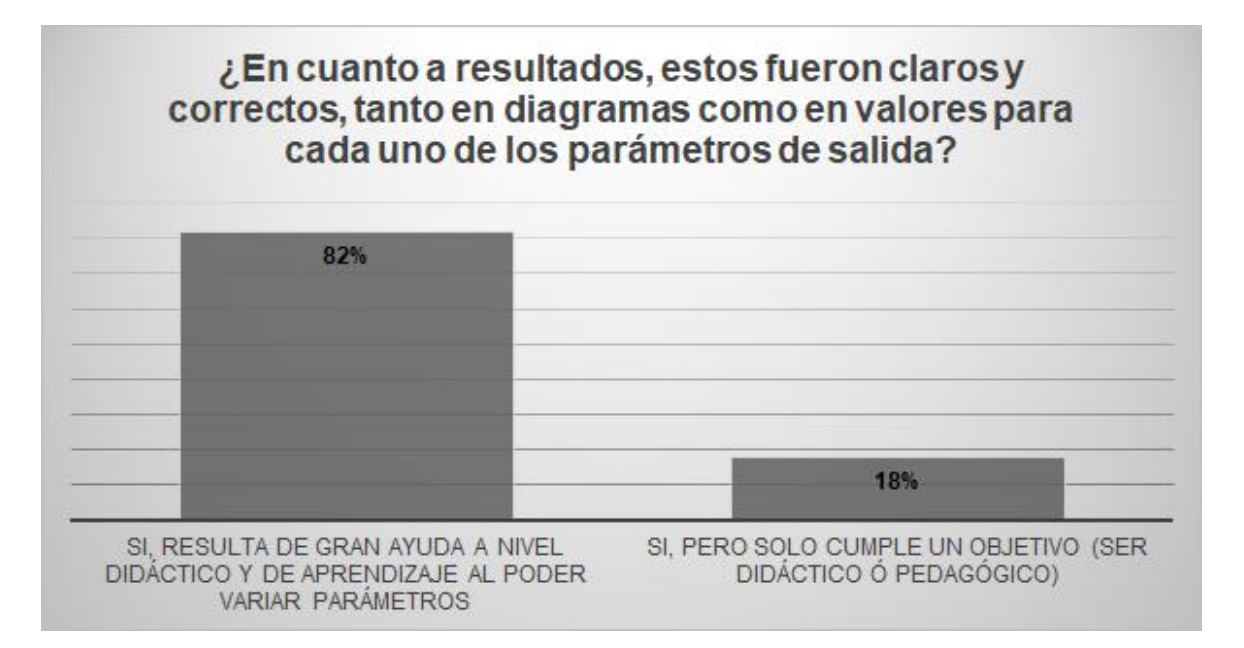

<span id="page-57-0"></span>**Figura 2.43.** Pregunta 5 - En función de las expectativas, considerando que el programa tiene un objetivo didáctico y pedagógico, ¿Permitió el mismo complementar el estudio de esfuerzos y deformaciones bajo carga axial?

### Elaboración Propia

**6. ¿Le parece importante integrar el uso de estos softwares (por ejemplo, durante la pandemia) como herramientas pedagógicas de profesores/alumnos?** 

Objetivo:

 Conocer si la aplicaciones u softwares de este tipo son útiles para complementar y facilitar al estudio.

La figura 2.44. muestra el nivel de satisfacción reflejada por los encuestados a la pregunta número 5, lo cual se enfoca en conocer si la aplicación es fácil de usar e intuitiva en su uso al momento de parametrizar los ejercicios modelos propuestos, los resultados reflejan lo siguiente:" Sí, son herramientas muy útiles" 92%, "Tal vez, puede llegar a ser útil solo en ciertos casos" 8%, para las respuestas de no son útiles las respuestas su valor fue de 0%.

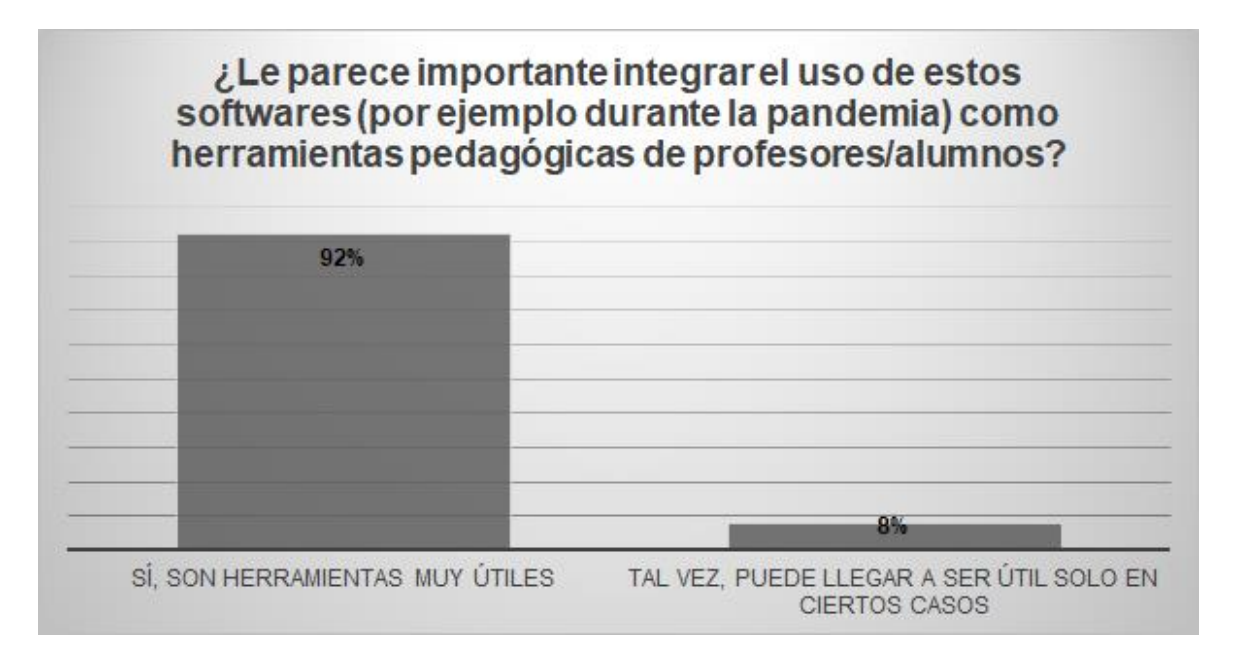

<span id="page-58-0"></span>**Figura 2.44.** Pregunta 6 - ¿Le parece importante integrar el uso de estos softwares (por ejemplo, durante la pandemia) como herramientas pedagógicas de profesores/alumnos?

### Elaboración Propia

# **7. Una vez probado el software. Considera que su interés por la creación de softwares didácticos y totalmente desde cero (puede ser como tema de tesis)**

Objetivo:

 Conocer el interés en desarrollo de aplicaciones o softwares que sirvan como material didáctico.

La figura 2.45. muestra el nivel de satisfacción reflejada por los encuestados a la pregunta número 5, lo cual se enfoca en conocer si la aplicación es fácil de usar e intuitiva en su uso al momento de parametrizar los ejercicios modelos propuestos, los resultados reflejan lo siguiente:" Mayor y le gustaría conocer mejor este tipo de proyectos" 54%, "Llegaría a considerarlo como un tema de titulación" 46%, para las otras opciones de respuesta su valor fue de 0%.

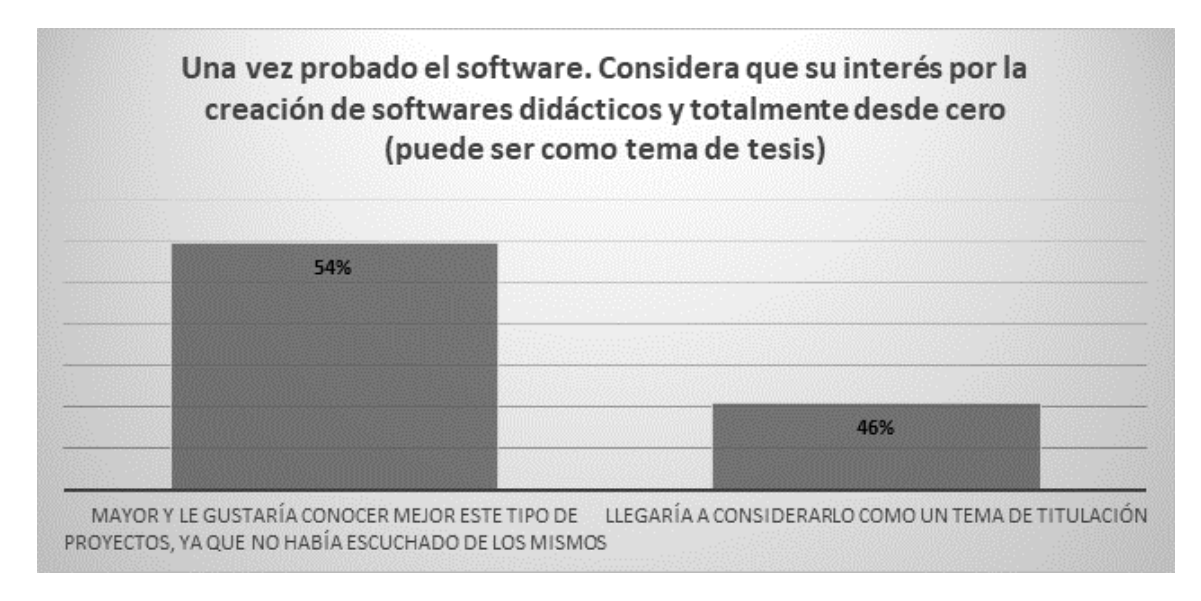

<span id="page-59-3"></span>**Figura 2.45.** Pregunta 7 - Una vez probado el software. Considera que su interés por la creación de softwares didácticos y totalmente desde cero (puede ser como tema de tesis)

Elaboración Propia

# <span id="page-59-0"></span>**3 RESULTADOS, CONCLUSIONES Y RECOMENDACIONES**

Los resultados presentados es una aplicación para el cálculo de esfuerzos y deformaciones bajo cargas axiales en casos determinados utilizando app designer de Matlab.

# **3.1 Proceso de instalación**

# <span id="page-59-2"></span><span id="page-59-1"></span>**3.1.1 Instalación de la aplicación mediante software Matlab 1**

La instalación de la aplicación es un método sencillo el cual se detallará su proceso.

En el caso de poseer el instalador en el programa Matlab se coloca en la pestaña "Apps", luego selecciona la opción "Install App".

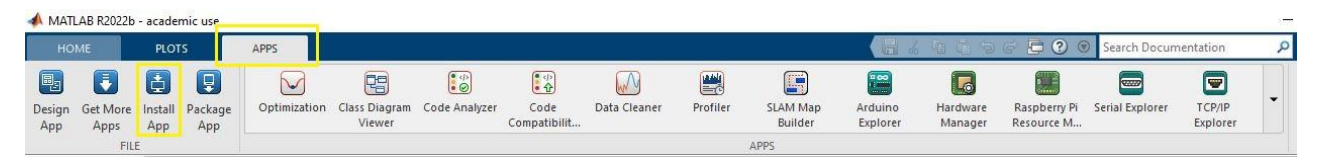

## **Figura 3.1.** Interfaz Matlab-Guía de instalación

<span id="page-59-4"></span>Dirigirse a la carpeta donde se guardó el instalador y dar clic en el botón "Abrir".

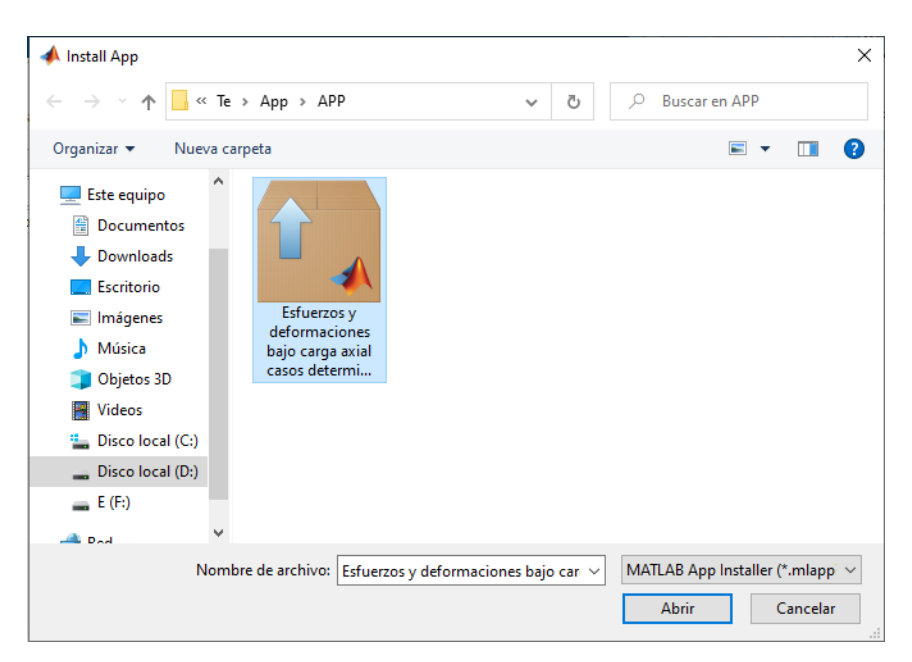

**Figura 3.2.** Carpeta ubicación del instalador-Guía de instalación

<span id="page-60-0"></span>Se genera una ventaja de confirmación de instalación a la cual se le da un clic en "Install".

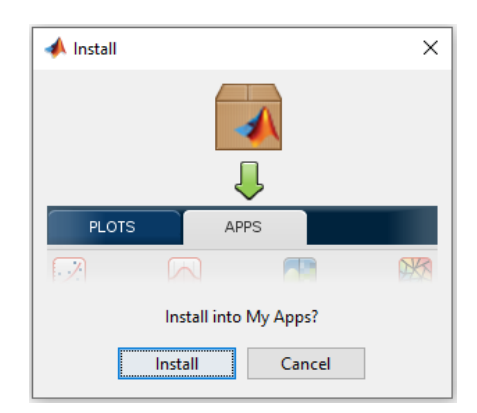

**Figura 3.3.** Ventana de confirmación de instalación-Guía de instalación

<span id="page-60-1"></span>La aplicación aparecerá instalada en el menú de aplicaciones en el apartado "MY APPS".

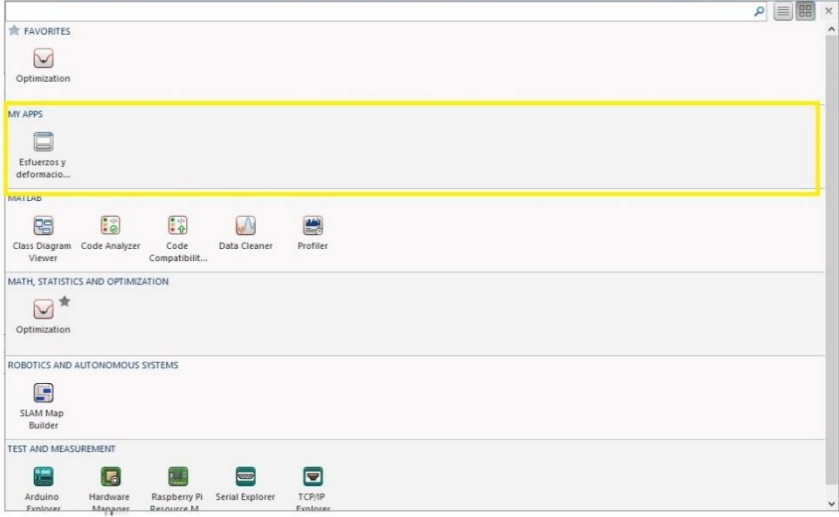

<span id="page-60-2"></span>**Figura 3.4.** Ubicación de la aplicación instalada-Guía de instalación

# <span id="page-61-0"></span>**3.1.2 Instalación de la aplicación método 2**

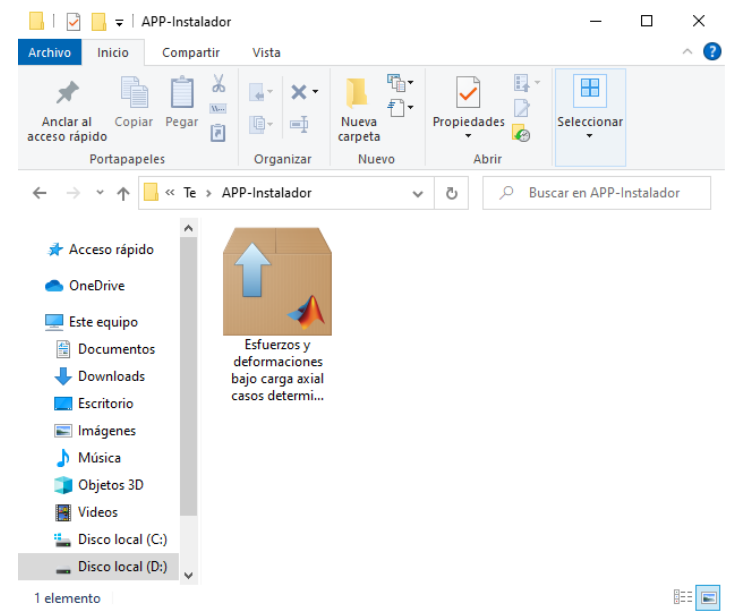

Otra manera sencilla de instalar es buscar el instalador y darle doble clic.

**Figura 3.5.** Ubicación del instalador-Guía de instalación

<span id="page-61-2"></span>Al momento de ejecutar el instalador lo llevara a Matlab directamente a su instalación dar clic en "Install".

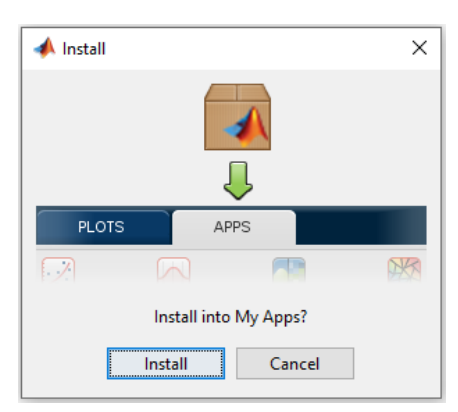

**Figura 3.6.** Ventana de confirmación de instalación-Guía de instalación

# <span id="page-61-3"></span><span id="page-61-1"></span>**3.1.3 Instalación mediante software Matlab utilizando aplicaciones compartidas**

Otra opción para obtener la aplicación es utilizando la opción "Get More Apps" la cual buscara en el "Add-On Explorer" o explorar de complementos.

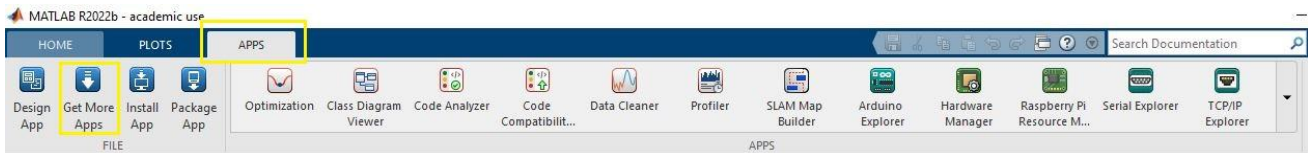

<span id="page-61-4"></span>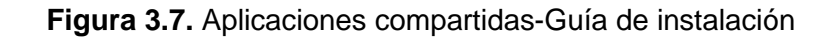

Se presenta una ventana de interacción donde se busca palabras claves pertenecientes al actual TIC como: EPN, Carga axial, Determinados, Esfuerzos, Deformaciones.

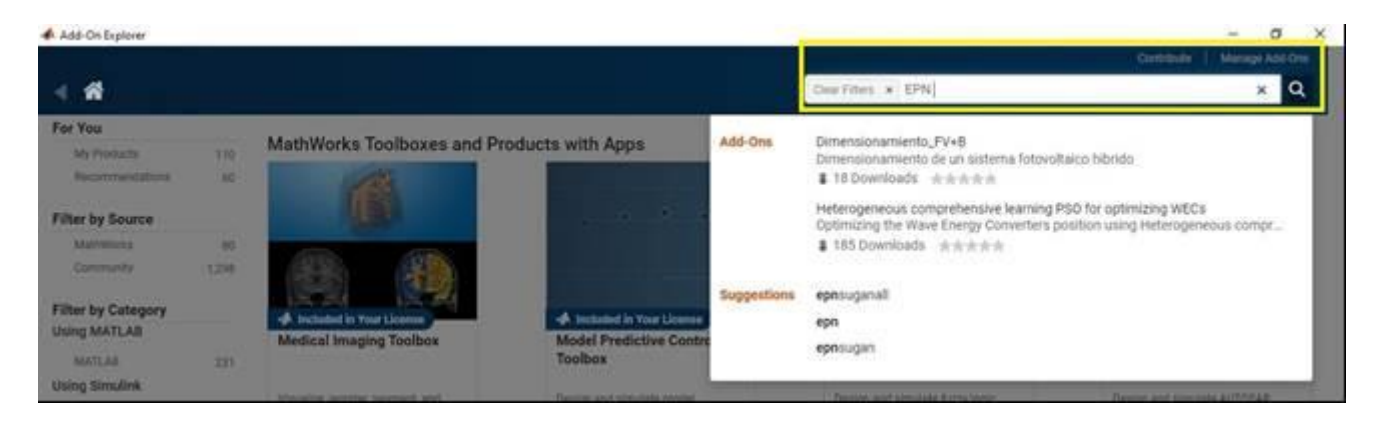

**Figura 3.8.** Buscador de aplicaciones-Guía de instalación

<span id="page-62-2"></span>Proceder a darle a "ADD" y la aplicación se instalará y aparecerá en el menú de aplicaciones instaladas.

# **3.2 Análisis de encuestas**

## <span id="page-62-0"></span>**3.2.1 Primera encuesta**

<span id="page-62-1"></span>Primera pregunta: ¿La instalación de la primera parte de la aplicación resulto fácil, tomando en cuenta los tiempos de instalación con o sin Matlab?

Se observa que la aplicación presenta una tendencia a no tener problemas con su instalación, por lo cual se ubica en rangos de excelente y bueno en más de su 90% en la votación de los encuestados.

Segunda pregunta: ¿La interfaz fue fácil de entender y manejar, considerando cantidad de elementos, gráficos y la secuencia de activación de estos en función de la selección de un caso (primera parte)?

Para la primera parte del análisis de la aplicación se presentó los problemas en serie, lo cual permite al usuario modificar e interactuar con la interfaz para modelar su problema, en este caso se observa que los valores de excelente y bueno poseen más del 86% de los votos, siendo el 14% restante como regular, siendo un porcentaje importante a corregir para la siguiente prueba.

Tercera pregunta: ¿En cuanto a resultados, estos fueron claros y correctos, tanto en diagramas como en valores para cada uno de los parámetros de salida (primera parte)?

Los resultados presentados en los marcadores de excelente son del 70% mientras que bueno alcanza el 30% restante, estos valores nos indican que los resultados son correctos y que el usuario entiende los diagramas.

Cuarta pregunta: ¿Considerando que el programa tiene una objetivo didáctico y pedagógico, permitió el mismo complementar el estudio de esfuerzos y deformaciones bajo carga axial (primera parte)?

Las respuestas obtenidas son del 62% en excelente y 38% en bueno, lo cual indica que el programa se puede considerar una aplicación didáctica y pedagógica, pero se obtiene su tendencia a resultados positivos, se divide en dos niveles los cuales se encuentran en proporciones semejantes generando para la primera prueba como un punto a mejorar.

Sección de comentarios: Esta ventana de comentarios es una herramienta muy importante, la cual permite al usuario registrar sus ideas de mejoras y correcciones. Esta sección luego de su análisis cualitativo nos entrega ideas enfocadas a mejorar aspectos como sistemas de unidades, mejoras gráficas, sistemas más didácticos e intuitivos, etc.

#### **3.2.2 Segunda encuesta**

<span id="page-63-0"></span>Primera pregunta: En cuanto a manejo del software, ¿Los elementos de la interfaz realizaron su función de manera correcta?

La respuesta de trabajo sin problemas alcanzo alrededor del 77% lo cual es un valor alto y que genera alta confianza en su uso, mientras que la respuesta de algún "bug" pero siguió funcionando alcanza el 23% restante, observando que la tendencia es de un funcionamiento aceptable. Las presencias de errores críticos no se presentan en este caso.

Segunda pregunta: ¿La interfaz fue fácil de entender, considerando la cantidad de elementos, gráficas y secuencia de activación en función de la selección de un caso y tipo de problema (segunda parte)?

En la fase de analizar las respuestas de la pregunta 2 se caracterizó con el objetivo de solo indicar el tipo de caso a elegir, por lo cual sus respuestas fueron de si se diferencia correctamente de un 72% mientras que en la opción de a veces no se logra diferencias alcanzo un 28%, esto marco un importante paso para corregir y colocar imágenes que guíen de manera más precisa al usuario.

Tercera pregunta: ¿La interfaz fue fácil de manejar, considerando la cantidad de elementos y secuencia de activación en la resolución de un problema (segunda parte)?

La pregunta está orientada a entender si el usuario logra parametrizar su problema sin inconvenientes, un gran porcentaje se ubica en que si se diferencia claramente con el 77% mientras que los que consideran que en algún caso existe confusión al modelar con el 21% y alrededor de 2% considera que, si existe confusión al modelar, por lo cual este resultado indica que se debe intervenir con ayudas al modelar, colocando bloqueos, diagramas, etc. Esto mejora grandemente la ayuda a ser una aplicación intuitiva para el usuario.

Cuarta pregunta: ¿En cuanto a resultados, estos fueron claros y correctos, tanto en diagramas como en valores para cada uno de los parámetros de salida?

La respuesta entregada por los encuestados fue de alrededor de 87% en resultados claros tanto gráficos como numéricos, mientras que el restante 13% marco que en algunos casos existía algún error, por lo cual se consideró necesario una revaluación del código y pruebas de este.

Quinta pregunta: 5. En función de las expectativas, considerando que el programa tiene un objetivo didáctico y pedagógico, ¿Permitió el mismo complementar el estudio de esfuerzos y deformaciones bajo carga axial?

La quinta pregunta fue orienta a la experiencia del usuario, esta marca con un 82% que es una herramienta útil para complementar su estudio al poder variar y modificar los valores, mientras que el 18% considera que solo cumple con este objetivo didáctico o pedagógico.

Sexta pregunta: ¿Le parece importante integrar el uso de estos softwares (por ejemplo, durante la pandemia) como herramientas pedagógicas de profesores/alumnos?

La pregunta está dirigida a la experiencia proporcionada por la pandemia COVID-19 al no poder estar presente en aulas, laboratorios, giras técnicas, etc. Los estudiantes deben suplir la falta de estas importantes componentes con herramientas digitales, a las cuales un 92% de los encuestados consideran que fue de gran ayuda y útiles, mientras que el 8% consideran que son útiles solo en ciertos casos.

Séptima pregunta: Una vez probado el software. Considera que su interés por la creación de softwares didácticos y totalmente desde cero (puede ser como tema de tesis)

Esta pregunta pretende analizar si este tipo de proyectos son del interés para su desarrollo en TIC o como parte de trabajos de vinculación, para lo cual se reporta que el 54% de los encuestados no conocían este tipo de proyectos y que tienen interés en conocerlos, mientras que el 46% restante llegaría a considerar un trabajo similar como trabajo de integración curricular.

## **3.3 Conclusiones**

<span id="page-64-0"></span>1. La fase de estudio y parametrización de modelos matemáticos son de vital importancia en la conceptualización de lo que se desea y busca obtener como producto final en la aplicación.

- 2. El desarrollo de la interfaz gráfica es un punto importante dentro del desarrollo por ser el intermediario entre el usuario y la aplicación, mientras la interfaz sea más simple, con los elementos necesario, interactivos e intuitivos el usuario no tendrá inconvenientes o problemas con su uso.
- 3. Las pruebas de funcionamiento son de alto grado de importancia, esto debido a que se tiene una prueba real de funcionamiento en manos de los usuarios, esto permite al usuario probar la aplicación y con esta prueba el usuario retroalimenta al desarrollador mediante encuestas.
- 4. Las encuestas son importantes debido a que el desarrollador o programador obtiene la opinión de los usuarios en cuanto a funcionamiento de la aplicación, por lo cual esta encuesta no solo sirve para corregir o mejorar aspectos básicos de la aplicación, sino que genera opiniones, planteamientos de ideas y características que el usuario desearía tener en la aplicación.
- 5. Al desarrollar una segunda encuesta se obtuvo una retroalimentación fina respecto al uso de la aplicación, por lo cual es importante no solo realizar una encuesta, sino realizar una segunda encuesta con el objetivo de conocer si el usuario se siente cómodo con la nueva versión y con su uso.
- 6. El resultado de la encuesta arroja que los usuarios están satisfechos con el funcionamiento de la aplicación, observando las respuestas con una tendencia de satisfacción alta se puede concluir que la aplicación es útil como una herramienta didáctica y pedagógica.
- 7. Basado en los resultados obtenidos en las diversas fases del desarrollo se concluye que se cumplen con los objetivos planteados en el presente trabajo de integración curricular.

# **3.4 Recomendaciones**

- <span id="page-65-0"></span>1. Al utilizar la aplicación es recomendable utilizar el botón "reset" al cambio de cada caso con el objetivo de garantizar que las variables sean las requeridas.
- 2. Es importante que el usuario al usar la aplicación tenga en cuenta los datos utilizados, ya que en ocasiones se cometen errores como, por ejemplo, colocar un sistema de unidades erróneos, utilizar valores poco reales.
- 3. Para tener un buen funcionamiento de la aplicación es necesario tener claro lo que se requiere obtener, la aplicación posee modelos de ejercicios lo cual facilita su uso, pero es necesario verificar si es el modelo que se está analizando.
- 4. Para tener un buen funcionamiento se recomienda instalar la aplicación, esto evitará errores en graficas que guían la parametrización de los problemas modelos.
- 5. Es necesario de ser posible tener instalada la versión más reciente de Matlab, debido a que la aplicación fue desarrollada en la versión 2022-b con el fin de evitar errores de compatibilidad.
- 6. La aplicación ha sido optimizada en función de los fines interactivos, lo que permite optimizar tiempos de respuestas, estos procesos de mejora pueden ser aplicados en versiones de actualización o expansión de características de la aplicación.

# <span id="page-67-0"></span>**4 REFERENCIAS BIBLIOGRAFÍA**

Arroyo, F, E. A. (2006). Software educativo y colaborativo para el aprendizaje de la asignatura Tecnología Didáctica I. *Omnia*, *12*(3), 109-122.

Beer, F. P. (2012). *Mechanics of Materials* (6th edition). McGraw Hill Higher Education.

Hibbeler, R. (2010). *INGENIERIA MECANICA - ESTATICA*.

Marqués, P. (2005). *El software educativo*. Universidad Autónoma de Barcelona.

Ortiz, W., Parraga Ramos, M., & Cesar, J. (2020). *Art. Científico—Resistencia de materiales*.

Pereñinguez, F. (2013). *Introducción al modelado del software*. Universidad Católica de Murcia.

Philpot, T. A. (2012). *Mechanics of Materials, Binder Ready Version: An Integrated Learning System*.

Sáenz, M. (2020). *La Educación Superior en los tiempos del Covid-19; impactos inmediatos, acciones, experiencias y recomendaciones.* https://doi.org/10.13140/RG.2.2.10376.85763

*Tippens, P. (2013). FISICA, CONCEPTOS Y APLICACIONES.*

*Cervantez, L (2015) MODELIZACION MATEMATICA PRINCIPIOS Y APLICACIONES* 

*Pytel,A.* & *Singer,F (2008). RESISTENCIA DE MATERIALES (6ta edición).Oxford University Press*